# **KDV-5241U**

# DVD-RECEIVER **INSTRUCTION MANUAL**

# DVD-RECEIVER **BEDIENUNGSANLEITUNG**

# RECEPTOR DVD **MANUAL DE INSTRUCCIONES**

# DVD-ресивер **ИHCTPУKCИЯ ПO ЭKCПЛУATAЦИИ**

**Kenwood Corporation** 

**SI DICHIARA CHE:**

I Sintolettori CD/DVD Kenwood per auto, modelli KDV-5241U, KDV-5241UY rispondono alle prescrizioni dell'art. 2 comma 1 del D.M. 28 agosto 1995, n. 548. Fatto ad Uithoorn il 14 aprile 2008 Kenwood Electronics Europe B.V. Amsterdamseweg 37 1422 AC Uithoorn The Netherlands

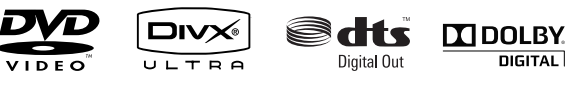

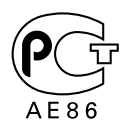

**DIGITAL** 

© B64-4246-08/00 GET0559-001A (E)

# **Cодержание**

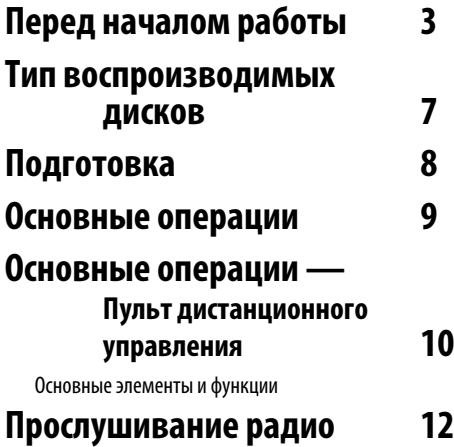

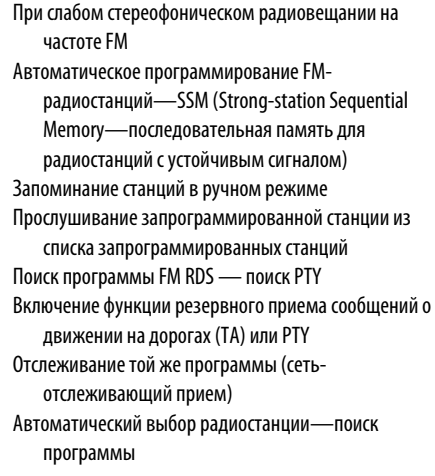

# **Операции с дисками 16**

Операции с помощью панели управления Выбор папки/дорожки из списка (только для файла MP3/WMA/WAV) Операции с помощью пульта дистанционного управления Операции с помощью строки состояния Операции с использованием экрана управления Операции с помощью экрана списка

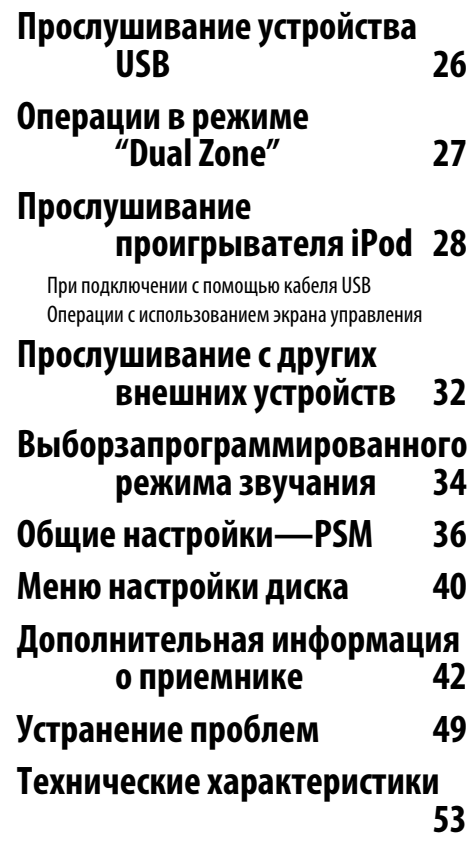

# **Перед началом работы**

#### 2**ПРЕДУПРЕЖДЕНИЕ**

#### **Во избежание повреждений или пожара выполняйте следующие действия:**

- Bо избежание коротких замыканий ни в коем случае не оставляйте металлические предметы (например, монеты или металлические инструменты) внутри аппарата.
- Во время управления автомобилем не смотрите на дисплей долгое время.
- НЕ управляйте устройством во время вождения автомобиля. При необходимости управления устройством во время вождения автомобиля внимательно следите за дорогой.

#### **Как выполнять сброс этого устройства**

• Если устройство не работает должным образом, нажмите кнопку сброса. После нажатия кнопки сброса устройство возвращается к параметрам, установленным на заводе.

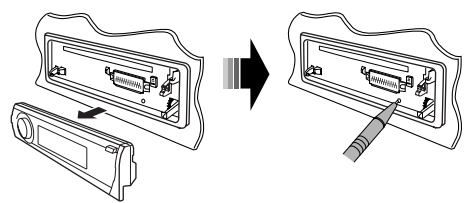

#### **Принудительное извлечение диска**

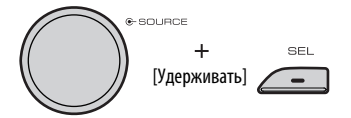

На дисплее появляется надпись "Please Eject".

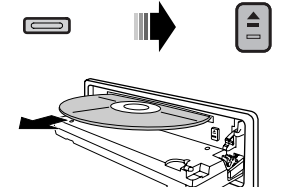

#### **Чистка устройства**

При загрязнении лицевой панели устройства протрите ее сухой и мягкой тканью (например, силиконовой салфеткой).

При сильном загрязнении лицевой панели устройства протрите ее тканью, смоченной в нейтральном моющем средстве, а затем протрите еще раз сухой и мягкой тканью.

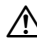

• Нанесение аэрозольных чистящих средств непосредственно на устройство может повредить механические части. Не протирайте лицевую панель грубой тканью и не используйте для очистки летучие жидкости (например, растворители или спирт), так как при этом можно поцарапать поверхность или стереть надписи.

#### **Очистка выводов передней панели**

В случае загрязнения выводов аппарата или передней панели протрите их сухой мягкой тканью.

#### **Помутнение линзы**

Включение автомобильного обогревателя в условиях низких температур может привести к запотеванию или образованию конденсата поверхности линзы дискового плеера устройства. Конденсат, приводящий к запотеванию поверхности линзы, может помешать воспроизведению дисков. В этом случае извлеките диск и подождите, пока влага не испарится. Если и после этого устройство не работает должным образом, обратитесь к дилеру компании Kenwood.

#### **Предостережение для воспроизведения дисков DualDisc**

Сторона диска "DualDisc", отличная от DVD, не совместима со стандартом "Compact Disc Digital Audio". Поэтому не рекомендуется использовать сторону диска DualDisc, отличную от DVD, на данном устройстве.

#### **Примечания**

- При любых затруднениях во время установки обращайтесь к вашему дилеру Kenwood.
- При приобретении дополнительных принадлежностей выясните у дилера Kenwood, будут ли эти принадлежности работать с вашей моделью и в вашей местности.
- Иллюстрации дисплея и панели, показанные в настоящем руководств по эксплуатации, являются примерами, объясняющими функции элементов управления. Поэтому информация дисплея, представленная на этих иллюстрациях, может отличаться от информации, появляющейся на настоящем дисплее конкретного прибора, и некоторые иллюстрации на дисплее могут представлять что-либо невозможное во время фактической эксплуатации.
- Если Вы припарковали Ваш автомобиль на длительное время в жаркую или холодную погоду, перед тем, как включать это устройство, подождите до тех пор, пока температура в автомобиле не придет в норму.

#### **Правильное обращение с дисками**

- Не прикасайтесь к защитной поверхности диска.
- Не наклеивайте клейкую ленту на диск и не проигрывайте диск с такой лентой.
- Не пользуйтесь принадлежностями для дисков.
- Проводите чистку по направлению от центра диска к его краю.
- При извлечении из устройства диски должны быть в горизонтальном положении.
- При наличии неровностей во внутреннем отверстии или по периметру диска, необходимо удалить неровности с помощью шариковой ручки перед установкой диска в проигрывателе.

#### **Запрещенные к проигрыванию диски**

• Диски с отклонением от круглой формы.

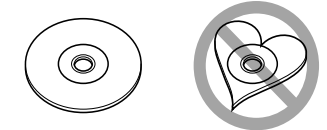

- Диски с цветными пометками на записываемой поверхности, а также грязные диски.
- На данном устройстве можно проигрывать только CD с ... Диски, не имеющие такой отметки, могут воспроизводиться неправильно.
- Компакт-диски типа CD-R или CD-RW с незавершенной записью воспроизводить нельзя. (Информацию о завершении записи можно найти в руководстве к программе записи на диски CD-R/CDRW и в руководстве по эксплуатации записывающего устройства CD-R/CD-RW.)

# **Использование кнопок M MODE и SEL**

При использовании кнопок M MODE или SEL (выбор), дисплея и некоторых элементов управления (например, нумерованных кнопок, кнопок  $\blacktriangleright$  $\blacktriangleright$  $\blacktriangleright$  $\blacktriangleright$  , кнопок  $\blacktriangle$  / $\nabla$  и диска управления) введите соответствующий режим управления.

Напр.: Нажатие нумерованной кнопки 1 после выбора кнопки M MODE позволяет работать с FM-тюнером.

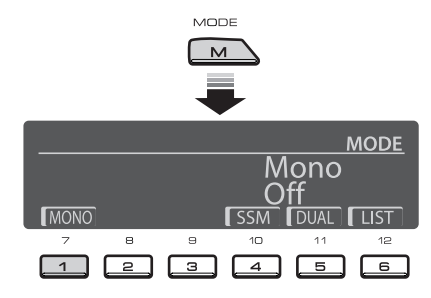

Чтобы использовать эти элементы управления для выполнения исходных функций, нажмите M MODE еще раз.

- Однако нажатие кнопки SEL переводит устройство в другой режим.
- При ожидании в течение приблизительно 15 секунд (или 30 секунд для источников Bluetooth) без нажатия какой-либо из этих кнопок управление автоматически отменяется.

#### **Язык отображения:**

В данном руководстве в качестве примера языка отображения используется английский язык. Язык отображения на мониторе можно выбрать с помощью настройки "ЯЗЬIK" (см. стр. 40).

#### 4 | KDV-5241U

# **Отсоединение панели**

## **управления**

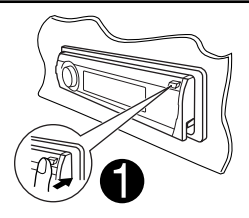

Не прикасайтесь к разъемам.

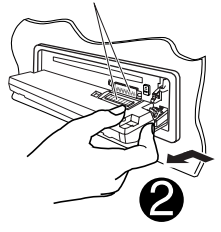

# **Подключение панели управления**

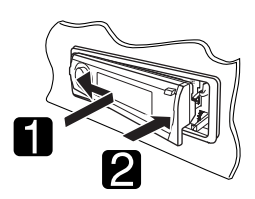

# **Открытие и закрытие панели управления**

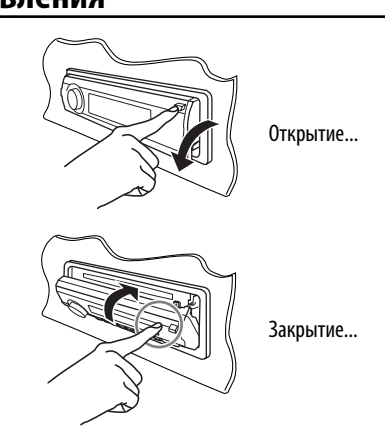

"DTS" и "DTS Digital Out" являются зарегистрированными торговыми марками DTS, Inc.

В данном изделии используется технология защиты авторских прав, охраняемая патентами США, а также другими правами на интеллектуальную собственность. Использование данной технологии защиты авторских прав авторизовано компанией Macrovision и предназначено для домашнего использования и других ограниченных видов просмотра, если это не оговорено особо компанией Macrovision. Обратная инженерия или разборка запрещена.

Manufactured under license under U.S. Patent #: 5,451,942 & other U.S. and worldwide patents issued & pending. DTS and DTS Digital Out are registered trademarks and the DTS logos and Symbol are trademarks of DTS, Inc. © 1996-2007 DTS, Inc. All Rights Reserved.

**DVD** is a trademark of DVD Format/Logo Licensing Corporation registered in the U.S., Japan and other countries.

Manufactured under license from Dolby Laboratories. "Dolby" and the double-D symbol are trademarks of Dolby Laboratories.

"DivX", "DivX Ultra Certified" и соответствующие логотипы являются торговыми мар ками компании DivX, Inc. и используются в соответствии с лицензией.

Логотип "DivX® Ultra Certified"

Воспроизводит видеофайлы в формате DivX® всех версий (включая DivX® 6) и по ддерживает расширенные функции представления медиа-контента файлов форма та DivX® и воспроизведение файлов формата DivX® Media

iPod является торговой маркой Apple Inc., зарегистрированной в США и других странах.

Microsoft и Windows Media являются либо зарегистрированными торговыми марками или торговыми марками корпорации Microsoft в США и/или других странах.

При Правильном соблюдении всех условий эксплуатации и техническких требований, указанных в данной инструкций, срок службы купленного Baм изделия составляет 7 лет. Гарантийный срок эксплуатации изделия соответевует сpоку, указанному в гaрантийном талоне.

В период срока службы эксплуатация и хранение изделия не может представлять oпасность для Вашей жизни, здоровья, причинять вред Вашему имуществу или окружающей срeде.

#### **Маркировка изделий, использующих лазеры (за исключением некоторых регионов)**

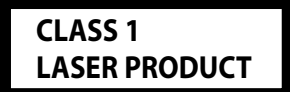

К корпусу устройства прикреплена табличка, указывающая, что устройство использует лазерные лучи класса 1. Это означает, что в устройстве используются лазерные лучи слабой интенсивности. Они не представляют опасности и не распространяют опасную радиацию вне устройства.

# **Тип воспроизводимых дисков**

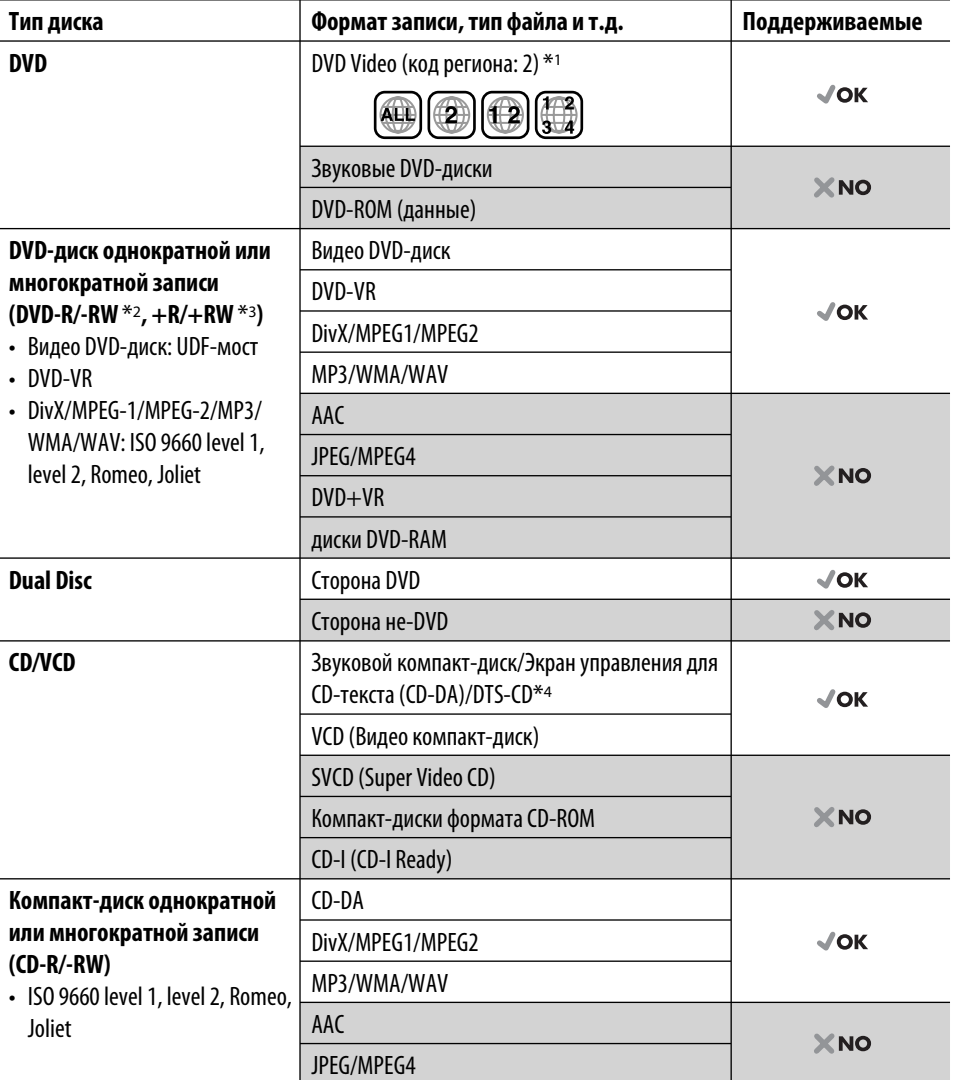

 $*$ 1 Если вставить видео DVD-диск с неправильным кодом региона, на мониторе отображается сообщение "ОЩИБКА В КОДЕ РЕГИОНА".

 $*$ 2 Диски DVD-R, записанные в формате "multi-border", тоже воспроизводятся (кроме двухслойных дисков). Двухслойные диски DVD-RW не воспроизводятся.

 $*$ <sup>3</sup> Возможно воспроизведение завершенных дисков  $+R/+RW$  (только в видеоформате). Двухслойные диски +RW не воспроизводятся.

\*4 Для воспроизведения звука в формате DTS используйте терминал DIGITAL OUT (Цифровой выход) (см. также стр. 41 и 47).

# **Подготовка**

#### **Отмена демонстрации функций дисплея и настройка часов**

• См. также стр. 36 и 37.

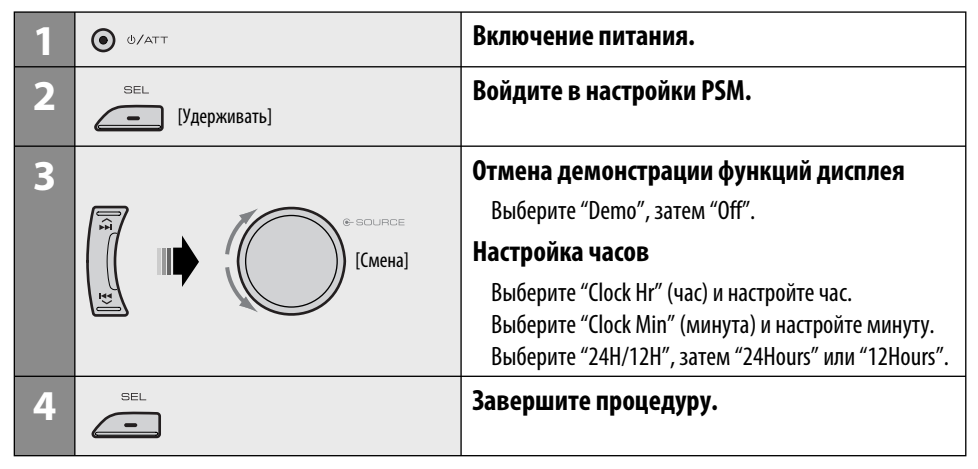

#### **Изменение отображаемой информации и оформления**

• Если питание выключено: Просмотр текущего времени на часах

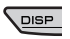

Напр.: Когда в качестве источника звука выбран тюнер

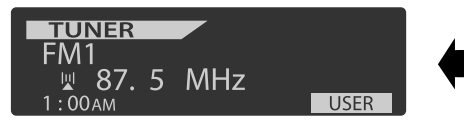

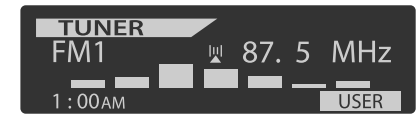

Исходный рабочий дисплей Отображение измеренного уровня громкости (см. "LevelMeter" на стр. 36)

# **Основные операции**

# **Использование панели управления**

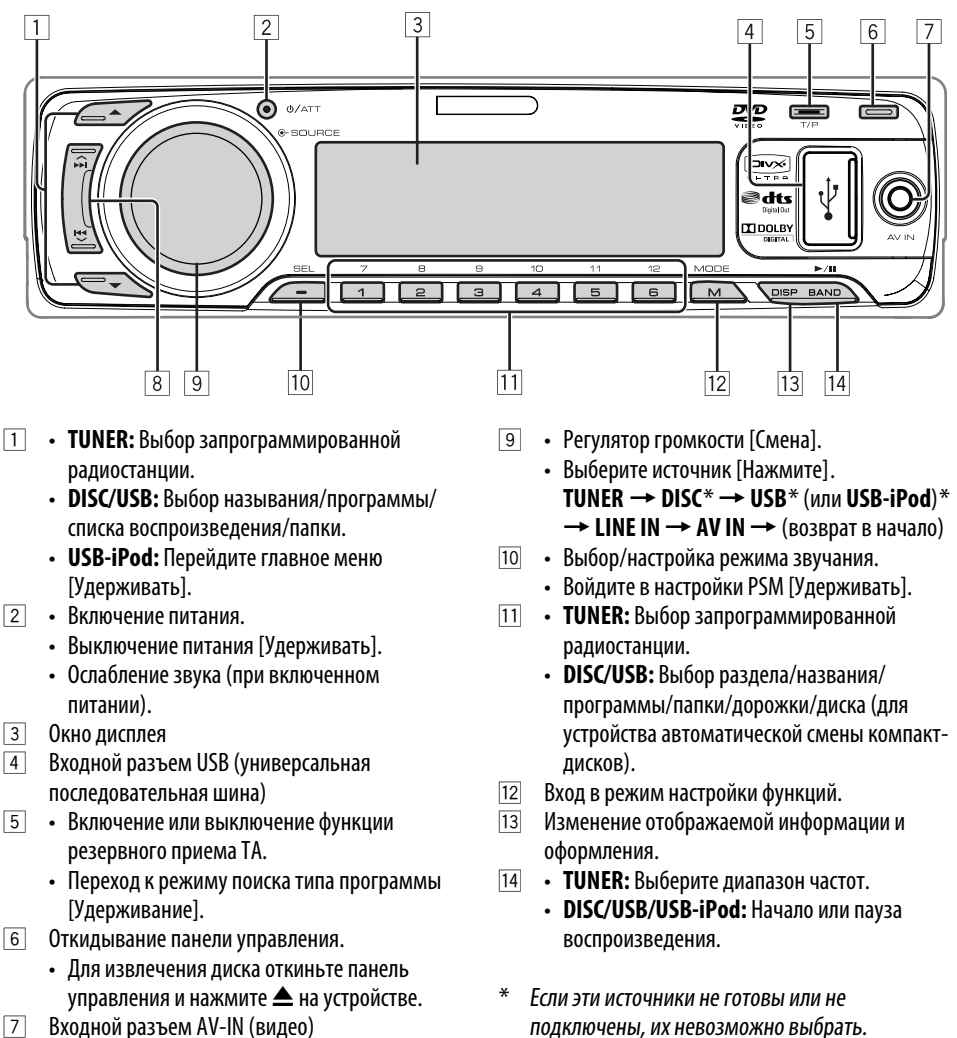

- 7 Входной разъем AV-IN (видео)<br>8 • TUNER: Поиск ралиостаннии 8 • **TUNER:** Поиск радиостанции.
	- **DISC/USB/USB-iPod:** Выбор раздела или дорожки.

Русский | 9

# **Основные операции — Пульт дистанционного управления**

#### **Установка литиевой батареи-таблетки (CR2025)**

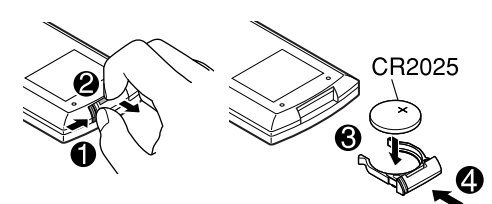

При уменьшении радиуса действия или эффективности работы пульта дистанционного управления замените батарею.

#### **Перед использованием пульта дистанционного управления выполните следующие действия:**

- Направьте пульт дистанционного управления непосредственно на телеметрический датчик приемника.
- НЕ подвергайте телеметрический датчик воздействию яркого света (прямых солнечных лучей или искусственного освещения).

Приемник поставляется с функцией рулевого пульта дистанционного управления.

• Для получения информации о подключении монитора см. Руководство по установке/ подключению (в отдельном издании).

**Предупреждение: Предотвращение несчастных случаев и повреждений**

- Устанавливайте только аккумуляторную батарею CR2025 или эквивалентную ей.
- Храните аккумуляторную батарею в недоступном для детей месте.
- Не перезаряжайте, не укорачивайте, не разбирайте и не нагревайте батарею, а также не подвергайте ее воздействию огня.
- Не оставляйте аккумуляторную батарею рядом с другими металлическими материалами.
- Не разбирайте аккумуляторную батарею с помощью пинцета или аналогичного инструмента.
- При утилизации батареи или помещении ее на хранение оберните батарею изоляционной лентой и изолируйте ее полюса.

# **Основные элементы и функции**

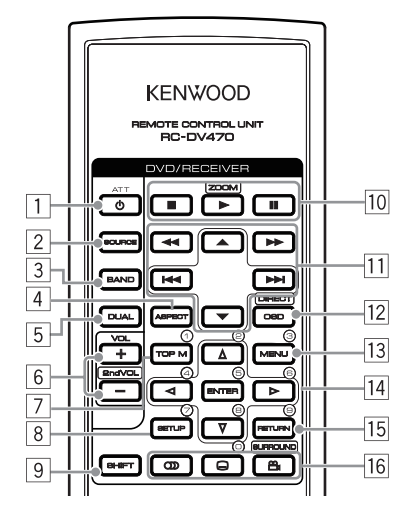

- 1 Включение питания.
	- Ослабление звука при включенном питании.
	- При нажатии и удерживании нажатой отключает питание (если оно включено).
- 2 Выбор источников.
- 3 Выбор диапазонов TUNER.
- 4 Изменение формата воспроизводимых изображений.
- 5 Не используется для данного устройства.
- 6 Настройка уровня звука.
	- Не используется на данном устройстве в качестве кнопки 2nd VOL.
- 7\*1 DVD/DivX: Отображение меню дисков.
	- VCD: Возобновление воспроизведения PBC (☞ стр. 22).
- $8^{*1}$  Не используется для данного устройства в качестве кнопки SETUP.
- **9 Кнопка SHIFT**
- $|10|$ ■ (стоп), ► (воспроизведение), II (пауза)
	- При нажатой кнопке SHIFT кнопка  $\blacktriangleright$ (воспроизведение) также работает в качестве кнопки ZOOM ( ☞ стр. 20).

#### q **Для дополнительных операций с диском :**

- ∵∡ï▼ DVD: Выбор названий. Не VCD/компакт-диски: Выбор папок.
- $\cdot$   $\blacktriangleleft \blacktriangleleft / \blacktriangleright \blacktriangleright$  : Нажать кратковременно: прокрутка назад/ прокрутка вперед Нажать и удерживать: поиск назад/поиск

вперед

•  $\overrightarrow{4}$  /  $\blacktriangleright\blacktriangleright$  : поиск назад/поиск вперед

#### **При работе с диапазонами FM/AM:**

- ▲ / ▼: Смена запрограммированных радиостанций.<br>•  $\blacktriangleright \blacktriangleright$ :
- - Поиск радиостанций. Нажать кратковременно: автоматический поиск
		- Нажать и удерживать: поиск вручную
- 12 Отображение строки состояния.
	- В сочетании с кнопкой SHIFT работает в качестве кнопки DIRECT. ( ☞ стр. 20 и 21)
- 13<sup>\*1</sup> DVD/DivX: Отображение меню дисков.
	- VCD: Возобновление воспроизведения РВС.<br>(© cтр. 22)
- 14<sup>\*1</sup> Выбор или выполнение настроек.
	- ⊲⊳: Переход назад или вперед на 5 минут при воспроизведении DivX/MPEG1/MPEG2.
- 15<sup>∗1</sup> Кнопка RETURN
- $|16|$  DVD: Выбор языка звукозаписи  $(CD)$ , субтитров (.....), угла ( $\bigcircled{2}_{\hspace{-1mm}\begin{array}{c}\hspace{-3mm}\\\hspace{-3mm}\text{--}\end{array}}\hspace{-3mm}\big)$ \*2 .
	- DivX: Выбор языка звукозаписи  $(CD)$ , субтитров (.....).
	- VCD: Выбор звукового канала  $(CD)$ .
- \* <sup>1</sup> В сочетании с кнопкой SHIFT выполняет функцию нумерованных кнопок. – TUNER: Выбор запрограммированной
	- радиостанции или службы.
	- DISC: Выбор раздела/названия/папки/ дорожки.
- \* <sup>2</sup> Не используется для данного устройства в качестве кнопки SURROUND.

# **Прослушивание радио**

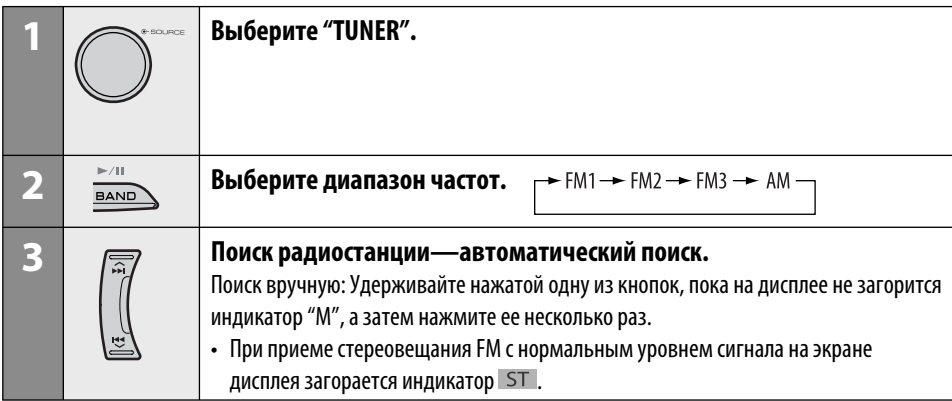

## **При слабом стереофоническом радиовещании на частоте FM**

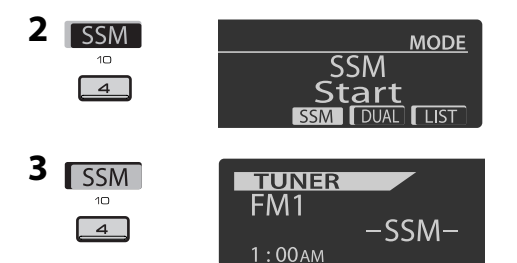

**MONO** Mono\_ Mono 0ff  $0n$ 

 Прием улучшается, но стереоэффект будет потерян. • На экране дисплея загорается индикатор  $MO$ .

#### **3 Выйдите из режима настройки.**

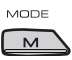

**1**

MODE  $M$ 

**2**

 **Автоматическое программирование FM-радиостанций—SSM (Strong-station Sequential Memory последовательная память для радиостанций с устойчивым сигналом)**

Для каждого диапазона частот можно запрограммировать до шести радиостанций.

**1 При прослушивании радиостанции...**

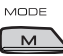

 Осуществляется поиск местных FMрадиостанций с наиболее сильными сигналами и их автоматическое сохранение в выбранном FM-диапазоне.

## **Запоминание станций в ручном режиме**

Напр.: Сохранение FM-радиостанции с частотой 92,5 МГц для запрограммированного канала с номером 4 диапазона FM1.

#### **Использование нумерованных кнопок**

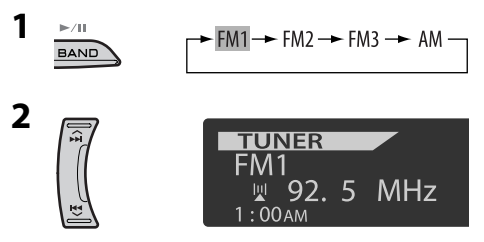

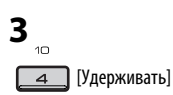

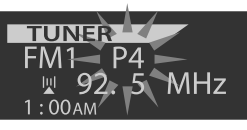

Запрограммированный номер мигает некоторое время.

#### **Использование списка**

#### **запрограммированных радиостанций**

- При появлении на дисплее индикатора ВАСК можно вернуться на предыдущий экран, нажав нумерованную кнопку 3.
- **1 Выполните действия 1 и 2 в разделе "Использование нумерованных кнопок" (стр. 12).**
	- При нажатии и удерживании кнопки  $\blacktriangle / \blacktriangledown$ , появится список запрограммированных радиостанций (перейдите к действию **4**).

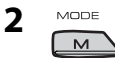

**3 Отобразите список запрограммированных радиостанций.**

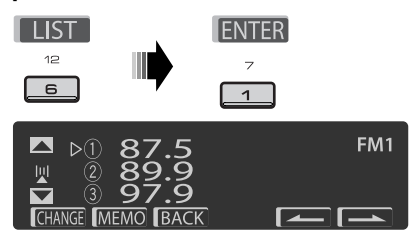

**4 Выберите номер, под которым хотите сохранить станцию.**

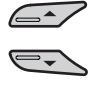

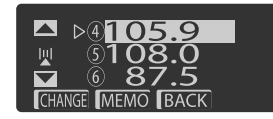

- Можно перейти к другим спискам и другим диапазонам FM, несколько раз нажав нумерованную кнопку 5 (  $\sim$  ) или  $6($   $\blacksquare$ ).
- **5 Сохраните радиостанцию.**

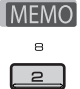

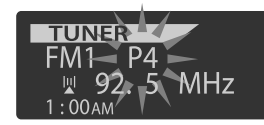

- **Прослушивание запрограммированной станции из списка запрограммированных станций**
- **1 Отобразите список запрограммированных радиостанций, затем выберите необходимую радиостанцию.**
- **2 Измените радиостанцию на выбранную.**

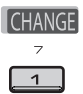

Следующие функции доступны только при прослушивании радиостанций FM RDS.

# **Поиск программы FM RDS — поиск PTY**

Посредством поиска кода PTY можно настроиться на радиостанцию, передающую Вашу любимую программу.

- При появлении на дисплее индикатора ВАСК можно вернуться к предыдущему экрану, нажав нумерованную кнопку 3.
- При появлении на дисплее индикатора  $\sim$  можно выполнить переход в другие списки, несколько раз нажав нумерованную кнопку 5 или 6.

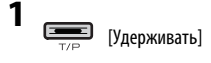

## **2 Выберите "Search".**

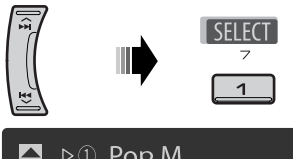

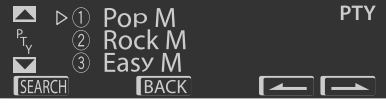

На дисплее появятся шесть

запрограммированных кодов PTY (типов программ).

#### **3 Выберите код PTY.**

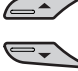

 Можно выбрать один из 29 запрограммированных или из шести сохраненных кодов PTY (типов программ).

• Для сохранения любимых типов программ см. информацию далее.

**4 Запустите поиск любимой программы.**

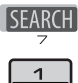

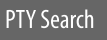

 Если есть радиостанция, передающая в эфир программу того же кода PTY, что был Вами выбран, осуществляется настройка на эту радиостанцию.

#### **Сохранение любимых программ**

Можно сохранить шесть типов любимых программ.

• При появлении на дисплее индикатора ВАСК можно вернуться к предыдущему экрану, нажав нумерованную кнопку 3.

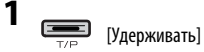

**2 Выберите "Memory".**

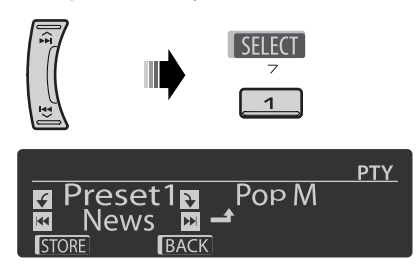

**3 Выберите запрограммированный номер ("Preset1" – "Preset6"), под которым необходимо сохранить программу.**

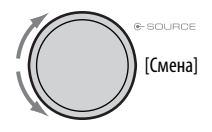

**4 Выберите один из кодов PTY.**

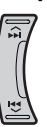

**5 Сохраните выбранный код PTY.**

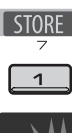

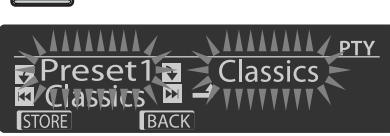

Напр.: Если в действии **4** выбран параметр "Classics".

- **6 Повторите действия 3 до 5 для сохранения других кодов PTY для других запрограммированных номеров.**
- **7 Выйдите из режима настройки.**

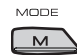

## **Включение функции резервного приема сообщений о движении на дорогах (TA) или PTY**

## **Резервный прием TA**

#### $\equiv$

На экране дисплея горит или мигает индикатор  $TP$ .

- Если загорится индикатор ТР, устройство временно перейдет в режим резервного приема сообщений о движении на дорогах (TA), если таковые имеются, из любого источника, кроме AM. Громкость устанавливается на запрограммированный уровень TI, если текущий уровень ниже запрограммированного (см. стр. 38).
- Если индикатор  $TP$  мигает, то функция резервного приема TA не активирована. Настройтесь на другую радиостанцию, передающую сигналы RDS.

#### **Для отключения функции резервного приема ТА** нажмите ТР еще раз. Индикатор **TP** гаснет.

#### **Резервный прием PTY**

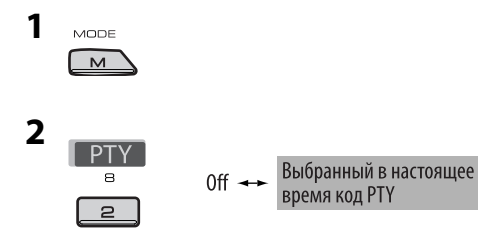

**3 Выберите код PTY.**

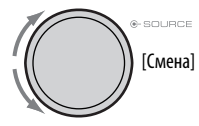

#### **4 Выйдите из режима настройки.**

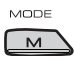

 На экране дисплея горит или мигает индикатор PTY. .

- Если загорится индикатор РТҮ, устройство временно перейдет на избранную программу PTY из любого источника, кроме AM.
- Если индикатор РТҮ мигает, функция резервного приема PTY еще не активирована. Настройтесь на другую станцию (или службу), передающую сигналы RDS.

#### **Чтобы отключить функцию резервного приема PTY,** выберите значение "Off" (Выкл.) в действии 2. Индикатор РТУ погаснет.

#### **Доступные коды PTY**

News, Affairs, Info, Sport, Educate, Drama, Culture, Science, Varied, Pop M (музыка), Rock M (музыка), Easy M (музыка), Light M (музыка), Classics, Other M (музыка), Weather, Finance, Children, Social, Religion, Phone In, Travel, Leisure, Jazz, Country, Nation M (музыка), Oldies, Folk M (музыка), Document

## **Отслеживание той же программы (сетьотслеживающий прием)**

При поездке по региону, где невозможен качественный прием в диапазоне FM, данный приемник автоматически настраивается на другую радиостанцию FM RDS в той же сети, которая может передавать в эфир ту же программу с помощью более сильных сигналов (см. иллюстрацию ниже).

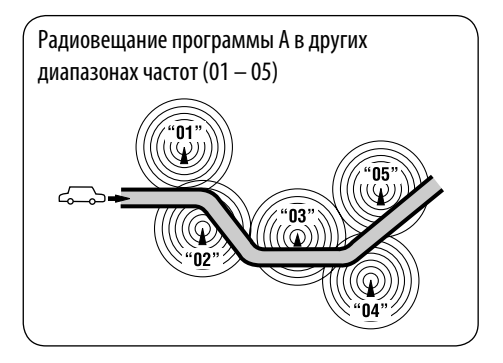

В настройках, установленных на заводеизготовителе, сеть-отслеживающий прием включен. **Для получения информации об изменении параметров сеть-отслеживающего приема** см. "AF-Regn'l" на стр. 38.

# **Автоматический выбор радиостанции—поиск программы**

Обычно при нажатии нумерованных кнопок производится настройка на запрограммированную радиостанцию.

Если уровень сигналов от запрограммированной радиостанции FM RDS является недостаточным для качественного приема, данное устройство с помощью данных AF настраивается на другую частоту, по которой может передаваться та же программа, что передает первоначальная запрограммированная радиостанция.

- Настройка устройства на другую радиостанцию с помощью поиска программы занимает некоторое время.
- См. также стр. 38.

# **Операции с дисками**

#### **Перед выполнением любых операций выполните следующие действия...**

Включите монитор для просмотра воспроизводимого изображения. Если монитор включен, воспроизведением других дисков также можно управлять с помощью экрана монитора. (См. страницы 22 до 25).

Устройство автоматически распознает диск и начинает его воспроизведение (для DVD-дисков:

автоматическое воспроизведение зависит от внутренней программы).

Если на текущем диске нет дискового меню, все дорожки будут воспроизводиться последовательно до тех пор, пока не произойдет смена источника или диск не будет извлечен.

Если при нажатии кнопки на экране появляется значок " $\mathbb{O}$ ", значит, запрашиваемая операция не может быть выполнена приемником.

• Иногда операция не выполняется и при отсутствии значка " $\mathsf{\Theta}$ ".

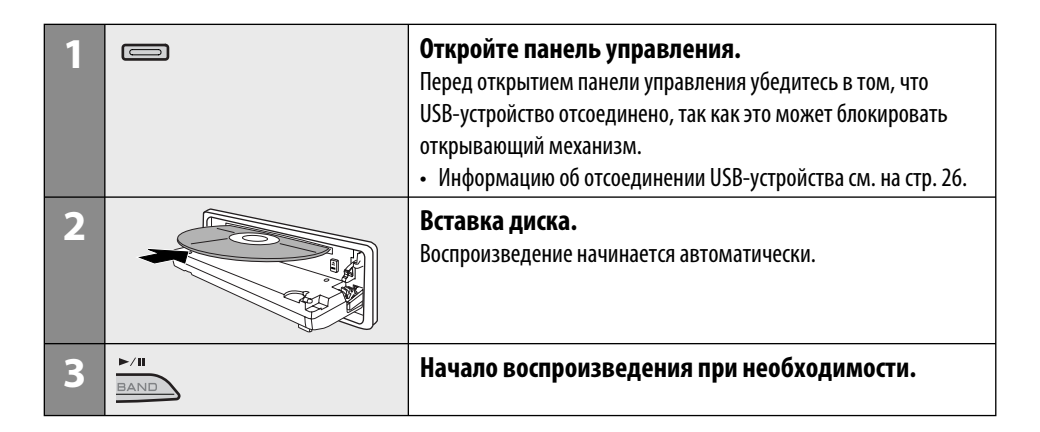

#### **Останов воспроизведения и извлечение**

#### **диска**

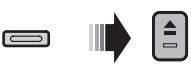

• Нажмите кнопку SOURCE для прослушивания другого источника воспроизведения.

#### **Запрещение извлечения диска**

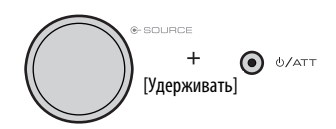

**Для отмены блокировки** повторите эту же процедуру.

# **Операции с помощью панели управления**

Нажатие (или удерживание нажатыми) следующих кнопок позволяет выполнять следующие операции...

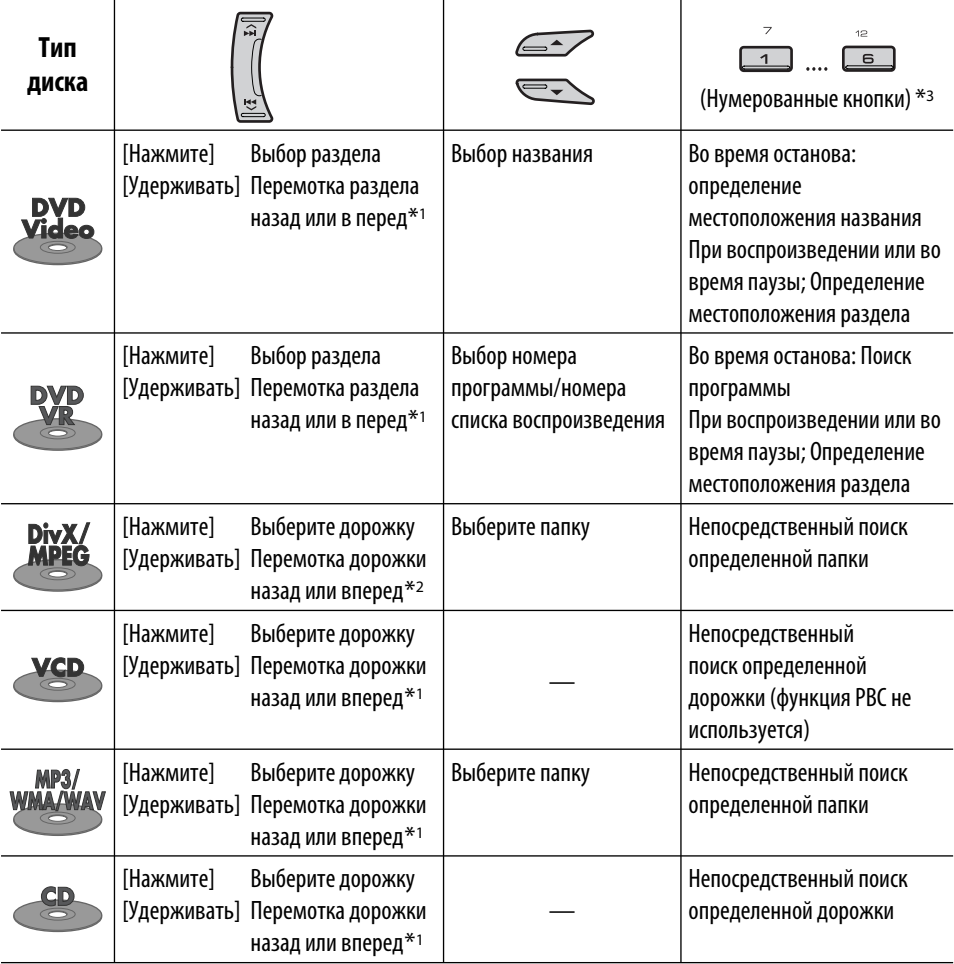

 $*$ <sup>1</sup> Скорость поиска:  $\times$ 2  $\Rightarrow$   $\times$ 10

\*2 Скорость поиска:  $\mapsto$  1  $\Rightarrow$   $\mapsto$  2

 $*$ з Нажмите для выбора номеров от 1 до 6, удерживайте для выбора номеров от 7 до 12.

После нажатия M MODE нажмите следующие кнопки...

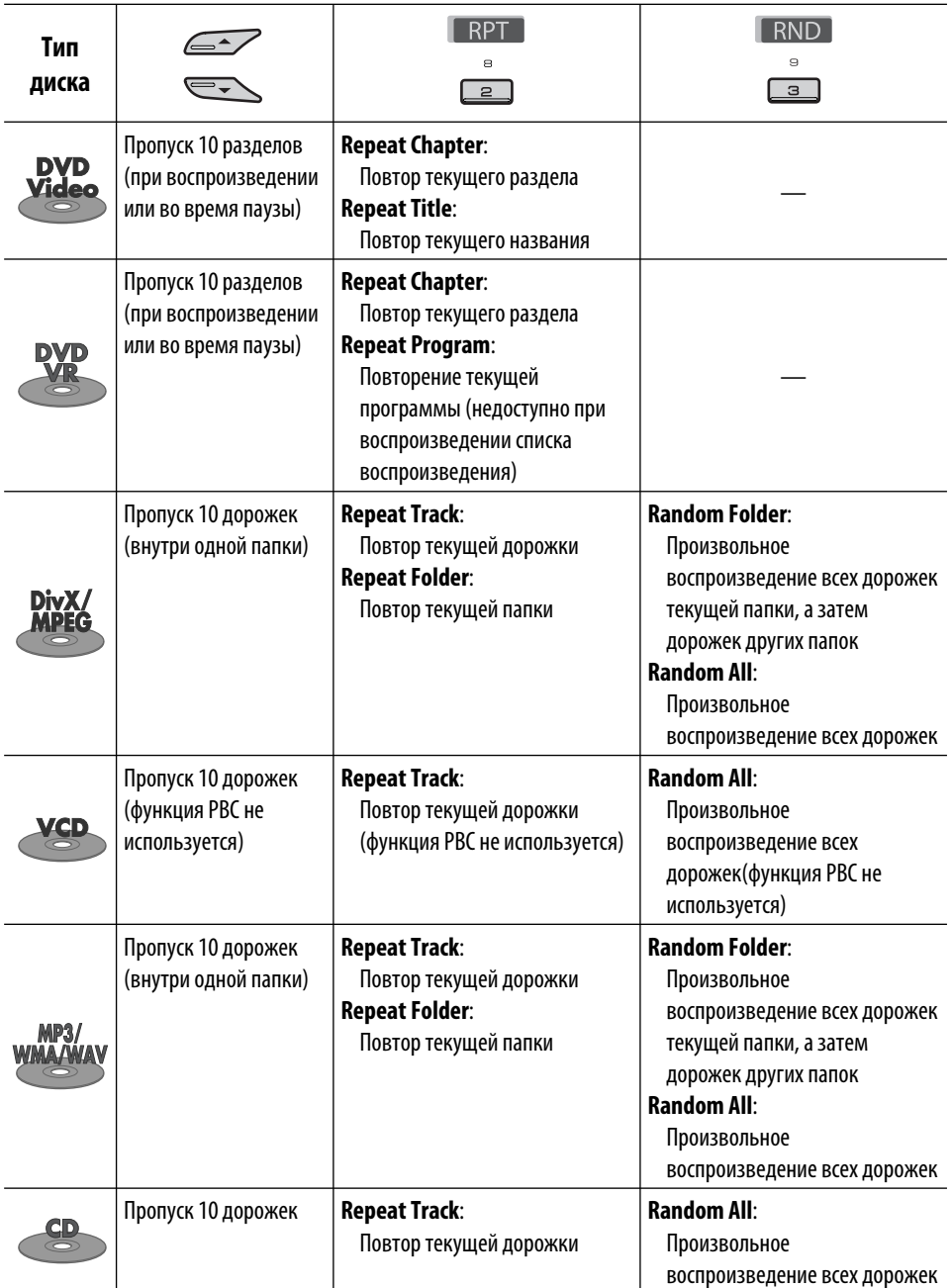

• Можно также отменить режим воспроизведения, выбрав значение "**Off**" (Выкл.) или нажав цифровую кнопку  $4$  ( $\boxed{\text{OFF}}$ ).

 **Выбор папки/дорожки из списка (только для файла MP3/WMA/ WAV)**

• При появлении на дисплее индикатора ВАСК можно вернуться на предыдущий экран, нажав нумерованную кнопку 3.

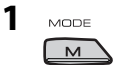

## **2 Выберите "LIST".**

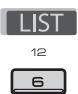

#### **3 Выберите тип списка.**

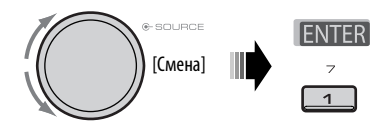

Folder  $\rightarrow$  File

#### **4 Выберите элемент.**

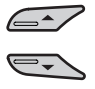

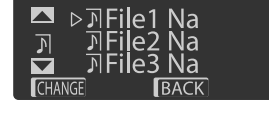

Напр.: Если в действии **3** выбран параметр "File".

 • Можно перейти к другим спискам, несколько раз нажав нумерованную кнопку 5 ( $\sim$ или  $6$  ( $\Box$ ).

- **5 Измените элемент на выбранный.**
	- A При выборе списка файлов

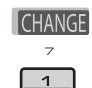

Список исчезает, и начинается воспроизведение.

B При выборе списка папок

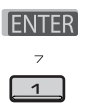

- Если текущая папка выбрана, появляется список файлов. Далее повторите действия **4** и **5**  $\circledA$ , чтобы начать воспроизведение.
- Если выбрана другая папка, воспроизведение начинается с первого файла выбранной папки.

## **Операции с помощью пульта дистанционного управления**

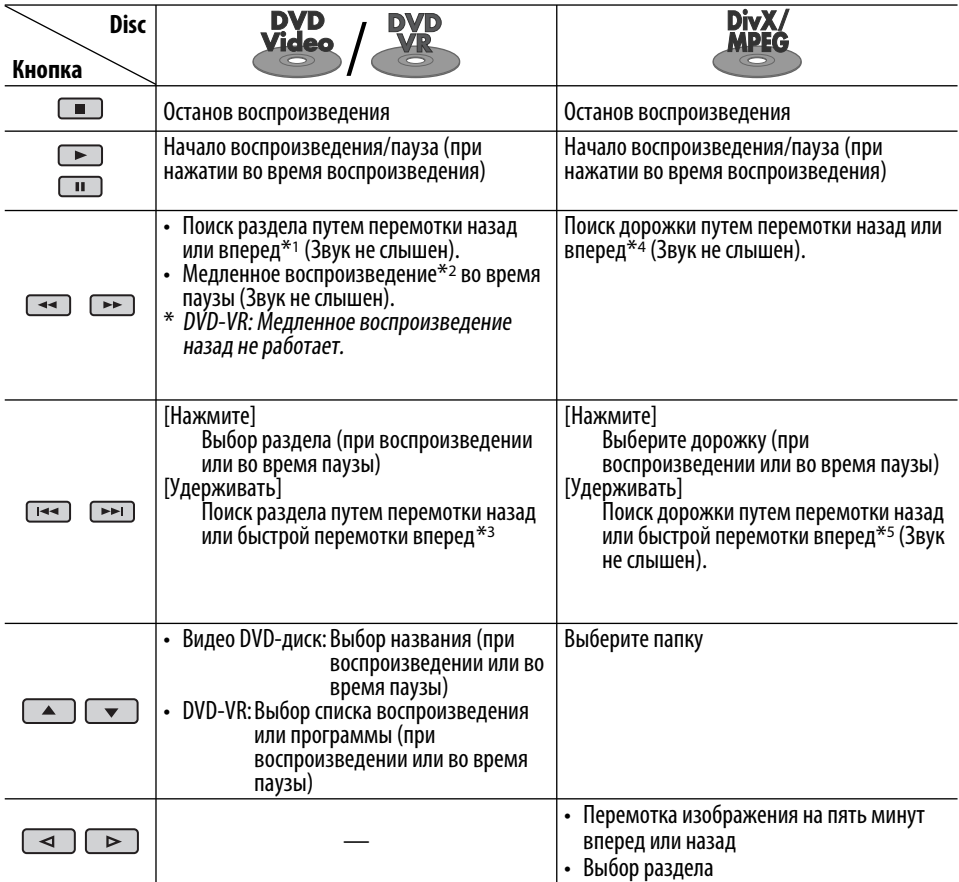

#### **Быстрый поиск раздела, названия, программы, списка воспроизведения, папки или дорожки (DVD/DivX/MPEG Video/VCD/MP3/WMA/WAV/CD)**

1 Чтобы выбрать режим поиска, нажмите кнопку SHIFT и, не отпуская ее, последовательно нажимайте кнопку DIRECT.

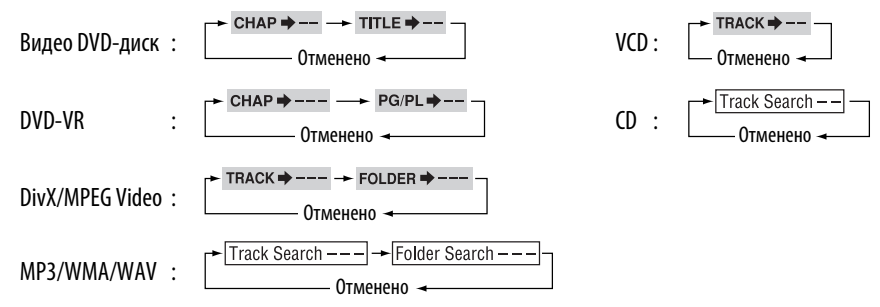

 $\boxed{2}$  Чтобы ввести номер, нажмите кнопку SHIFT и, не отпуская ее, нажимайте нумерованные кнопки (0 – 9). 3 Для подтверждения нажмите ENT (ввод).

20 | KDV-5241U

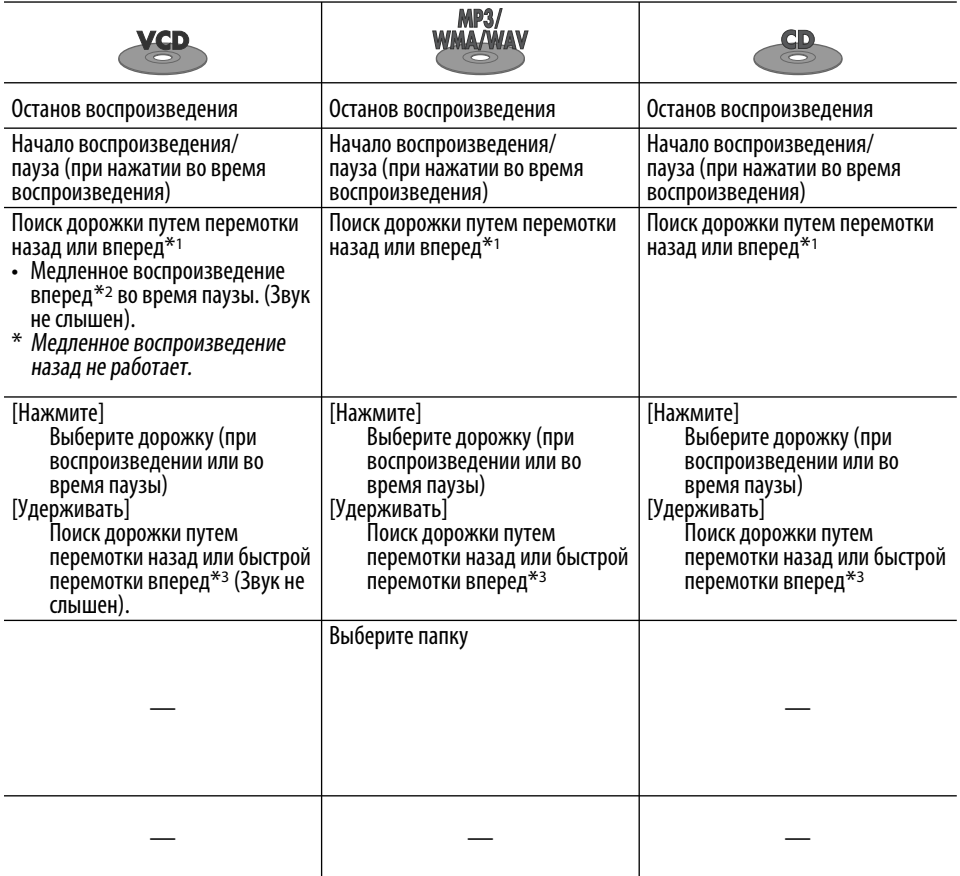

- Для DivX/MPEG Video/MP3/WMA/WAV поиск дорожки выполняется в той же папке.
- Кнопка CLR (очистка) в сочетании с кнопкой SHIFT позволяет удалить неправильно введенный символ.
- Для возврата на предыдущий экран нажмите кнопку RETURN.

- \*2 Замедленное воспроизведение:  $\triangleright$  1/32  $\Rightarrow$   $\triangleright$  1/16  $\Rightarrow$   $\triangleright$  1/8  $\Rightarrow$   $\triangleright$  1/4  $\Rightarrow$   $\triangleright$  1/2
- $*$ <sup>3</sup> Скорость поиска:  $\times$ 2  $\Rightarrow$   $\times$ 10
- \*4 Скорость поиска:  $\rightarrow 1 \Rightarrow P2 \Rightarrow P3$
- \*5 Скорость поиска:  $\mapsto$  1  $\Rightarrow$   $\triangleright$  2

<sup>\*1</sup> Скорость поиска: $\times$ 2  $\Rightarrow$   $\times$ 5  $\Rightarrow$   $\times$ 10  $\Rightarrow$   $\times$ 20 $\Rightarrow$   $\times$ 60

#### **Использование функций, управляемых с помощью меню... (Видео DVD-диск/ DVD-VR)**

- $\Box$  Нажмите TOP M/MENU для перехода в меню.
- 2 Нажмите  $\triangle / \triangle / \triangle^* / \triangleright^*$ , чтобы выбрать элемент для воспроизведения.

3 Для подтверждения нажмите ENT (ввод). \* Неприменимо для DVD-VR.

#### **Отмена воспроизведения PBC... (VCD)**

- 1 Во время остановки нажмите кнопку DIRECT, удерживая кнопку SHIFT.
- 2 Чтобы ввести номер, нажмите кнопку SHIFT и, не отпуская ее, нажимайте нумерованные кнопки (0 – 9).
- 3 Для подтверждения нажмите ENT (ввод).
- Для возобновления PBC нажмите TOP M/MENU.

## **Операции с помощью строки состояния**

#### **(DVD/DVD-VR/DivX/MPEG Video/VCD)**

Эти операции можно выполнять на мониторе с помощью пульта дистанционного управления.

- **1 Отобразите строку состояния на экране (см. стр. 23).**
	- $\boxed{\circ}$ во (два раза)
- **2 Выберите элемент.**

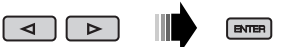

#### **3 Подтвердите выбор.**

Если появилось всплывающее меню...

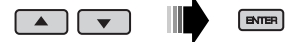

- Для закрытия всплывающего меню нажмите RETURN.
- Информацию о вводе времени и чисел см. далее.

#### **Ввод времени и чисел**

Нажмите  $\triangle$ / $\triangledown$  для смены номера, затем нажмите  $\lhd$  / $\lhd$  для перехода к следующему элементу.

- При каждом нажатии  $\triangle/\nabla$ , номер увеличивается или уменьшается на единицу.
- После ввода номеров нажмите ENT (ввод).
- Вводить завершающие нули (последние две цифры в приведенных выше примерах) необязательно.

Напр.: Поиск по времени

**DVD:** : : (Пример: 1:02:00) Нажмите  $\triangle$  один раз, затем нажмите  $\triangleright$  два раза для перехода к третьему элементу, нажмите  $\triangle$  два раза и затем нажмите ENT (ввод).

#### **Скрытие строки состояния**

 $\begin{bmatrix} 0 & 0 \\ 0 & 0 \end{bmatrix}$ 

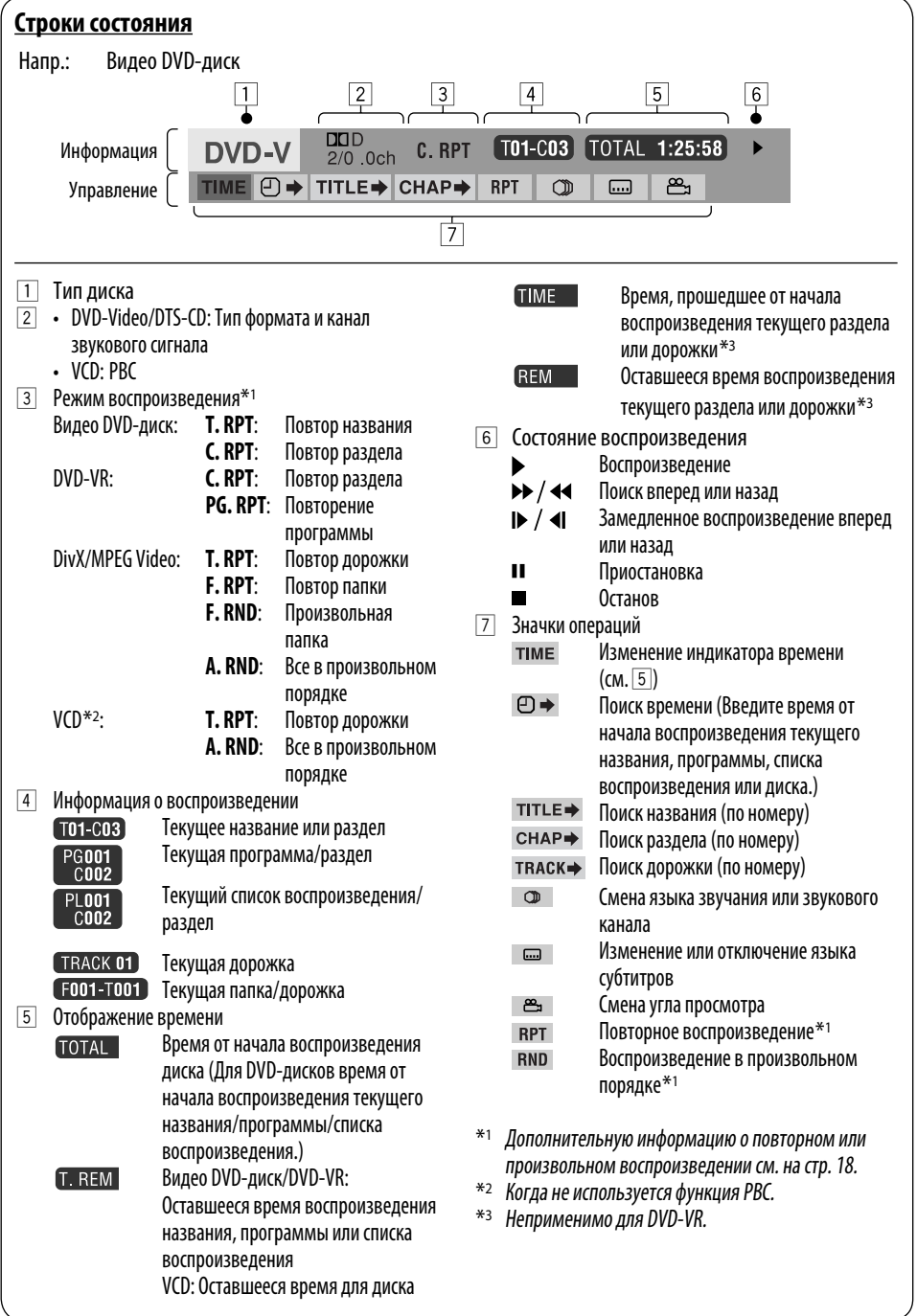

# **Операции с использованием экрана управления**

#### **(DivX/MPEG Video/MP3/WMA/WAV/CD)**

Эти операции можно выполнять на мониторе с помощью пульта дистанционного управления.

**1 Отобразите экран управления.**

DivX/MPEG Video: Нажмите ■ во время воспроизведения. MP3/WMA/WAV/CD: Отображается автоматически во время воспроизведения.

**2 Выберите столбец "Folder" или "Track" (кроме компакт-диска).**

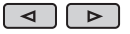

**3 Выберите папку или дорожку.**

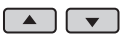

**4 Начало воспроизведения.** DivX/MPEG Video: Нажмите ENT (ввод) или  $\blacktriangleright$ /II. MP3/WMA/WAV/CD: Воспроизведение начинается автоматически.

#### **Экран управления**

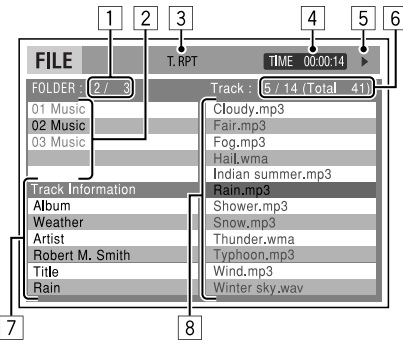

Напр.: Диск MP3/WMA/WAV

- 1 Номер текущей папки/общее число папок
- 2 Список папок с выбранной текущей папкой
- 3 Выбранный режим воспроизведения
- 4 Истекшее время воспроизведения текущей дорожки
- $\boxed{5}$  Значок режима работы ( $\blacktriangleright$ ,  $\blacksquare$ , II,  $\blacktriangleright \blacktriangleright$ ,  $\blacktriangleleft \blacktriangleleft$ )
- 6 Номер текущей дорожки/общее число дорожек в текущей папке (общее число дорожек на диске)

7 Информация о дорожке

 $OSD$ 

8 Список дорожек с выбранной текущей дорожкой

#### **Выбор режима воспроизведения**

1 Пока отображается экран управления...

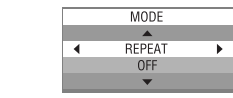

 В области списка папок на экране управления отображается экран выбора режима воспроизведения.

2 Выберите режим воспроизведения.

**- REPEAT ← RANDOM** 

3 Выберите элемент.

 $\lhd$  $\sqrt{2}$ 

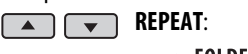

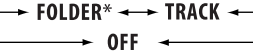

#### **RANDOM**:

 $\overline{\phantom{a}}$  all  $\overline{\phantom{a}}$  folder\*  $\overline{\phantom{a}}$  $\div$  OFF  $\div$ 

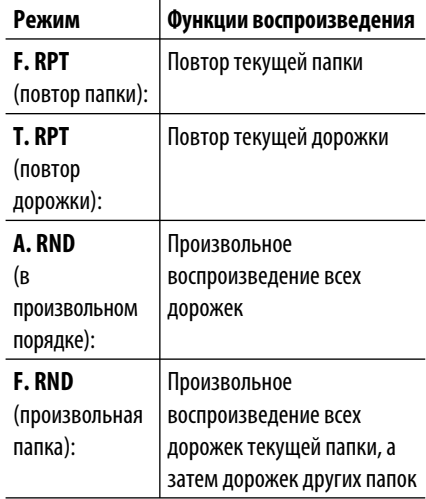

4 Подтвердите выбор.

 $[EMEB]$ 

\* Недоступно для компакт-диска.

# **Операции с помощью экрана списка**

#### **(DVD-VR/DivX/MPEG Video/MP3/WMA/WAV)** Эти операции можно выполнять на мониторе с

помощью пульта дистанционного управления.

## **Экран списка (DivX/MPEG Video/MP3/WMA/ WAV)**

Перед воспроизведением можно отобразить список папок или список дорожек, чтобы проверить их содержимое и начать воспроизведение дорожки.

**1 Отобразите список папок во время останова.**

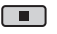

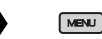

**2 Выберите элемент из списка папок.**

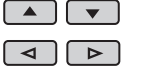

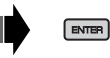

- Отображается список дорожек выбранной папки.
- Чтобы вернуться к списку папок, нажмите RETURN.
- **3 Выберите дорожку для воспроизведения.**

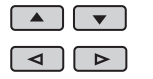

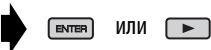

 • MP3/WMA/WAV: Oтображается экран управления (см. стр. 24).

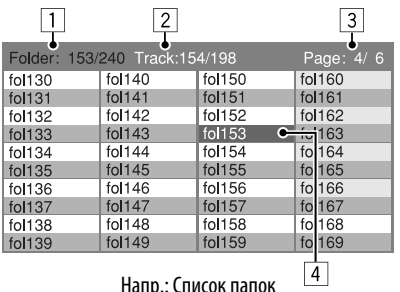

- 1 Номер текущей папки/общее число папок
- 2 Номер текущей дорожки/общее число дорожек в текущей папке
- 3 Текущая страница/общее число входящих в список страниц
- 4 Текущая папка/дорожка (выделена)

## **Экран списка (DVD-VR)**

При воспроизведении данных с диска DVD-VR можно в любой момент использовать экраны "OPИГИНAЛЬН. ПPOГPAMMA." и "СПИСOК ВOСПPOИЗВ.".

1 Выберите экран списка.

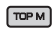

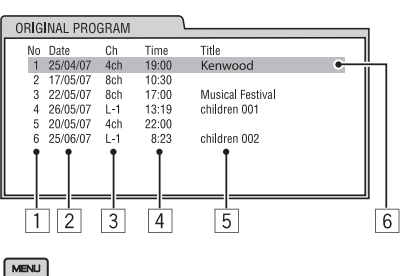

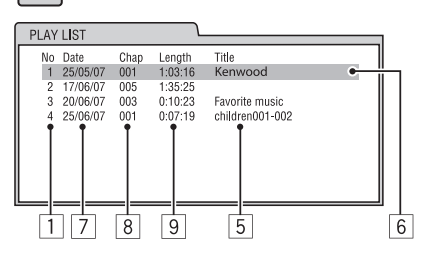

- 1 Номер программы или списка воспроизведения
- 2 Дата записи
- 3 Источник записи (телевизионный канал, внешнее записывающее оборудование и т.д.)
- 4 Время начала записи
- 5 Название программы или списка воспроизведения\*
- 6 Текущий элемент (выделена)
- 7 Дата создания списков воспроизведения
- 8 Количество разделов
- 9 Время воспроизведения
- \* Отображение названия исходной программы и списка воспроизведения зависит от записывающего оборудования.
- 2 Выберите элемент списка.

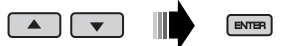

# **Прослушивание устройства USB**

К устройству можно подключить запоминающее устройство USB большой емкости, например USB-память, съемный жесткий диск и т. д.

• Можно также подключать Apple iPod к входному разъему USB. Подробные сведения об операциях см. на страницах 28 – 31.

#### **Приемник может воспроизводить дорожки DivX/MPEG Video/MP3/WMA/WAV, сохраненные на устройстве USB.**

Все дорожки будут воспроизводиться повторно до изменения источника или отсоединения устройства USB.

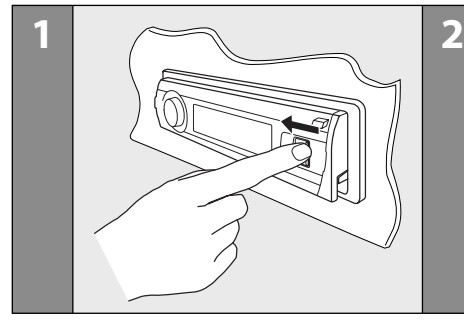

При воспроизведении файла DivX/MPEG включите монитор для просмотра изображения воспроизведения. Можно также управлять воспроизведением, обращаясь к экрану монитора.

(См. также стр. 22 – 25.)

- Информацию о выполнении операций с помощью пульта дистанционного управления см. на стр. 20 – 25.
- Дополнительную информацию о настройках см. на стр. 40, 41 и 44.

Если при нажатии кнопки на экране появляется значок " $\mathbb{O}$ ", значит, запрашиваемая операция не может быть выполнена приемником.

• Иногда операция не выполняется и при отсутствии значка " $\mathbb{O}$ ".

#### **Если устройство USB подключено...**

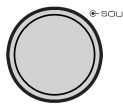

Воспроизведение начинается с того места, где оно ранее было остановлено.

 • При подключении другого устройства USB воспроизведение начинается с начала.

#### **Останов воспроизведения и отключение устройства USB**

Выньте его из устройства.

• Нажмите кнопку SOURCE для прослушивания другого источника воспроизведения.

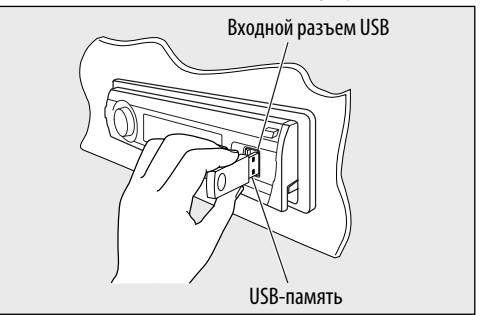

Работать с устройством USB можно таким же образом, как и с папками на диске. (См. страницы 17 – 25.)

• Выбор "USB" недоступен при использовании режима "Dual Zone" (см. стр. 27).

#### **Внимание:**

- Не используйте устройство USB, если это может помешать безопасному вождению.
- Не отключайте и не подключайте несколько раз устройство USB, когда на дисплее отображается надпись "Reading".
- Не запускайте двигатель автомобиля, если подключено устройство USB.
- Способность приемника воспроизводить файлы зависит от типа устройства USB.
- При работе с некоторыми видами устройств USB возможна неправильная работа и сбои питания.
- Вам не удастся соединить компьютер со входным USBразъемом устройства.
- Во избежание потери данных убедитесь в том, что создана резервная копия всех важных данных.
- Во избежание повреждения не оставляйте устройство USB в автомобиле, не подвергайте его воздействию прямых солнечных лучей или высокой температуры.
- Некоторые виды USB-устройств начинают функционировать только по истечении определенного времени с момента включения питания.
- Дополнительные сведения об операциях с устройствами USB см. на стр. 44.

# **Операции в режиме "Dual Zone"**

Воспроизводимое с диска содержимое можно передавать на внешний монитор, подключенный к выходному разъему VIDEO и разъему 2nd AUDIO OUT, и в то же время прослушивать через динамики любой другой источник (кроме "AM" и "USB").

- При включенной функции Dual Zone в качестве источника можно выбрать "AM" или "USB".
- При использовании режима "Dual Zone" можно управлять проигрывателем DVD-дисков и компакт-дисков с помощью пульта дистанционного управления. Сведения об операциях см. на страницах 20 – 25.

Эти операции можно выполнять на мониторе с помощью пульта дистанционного управления.

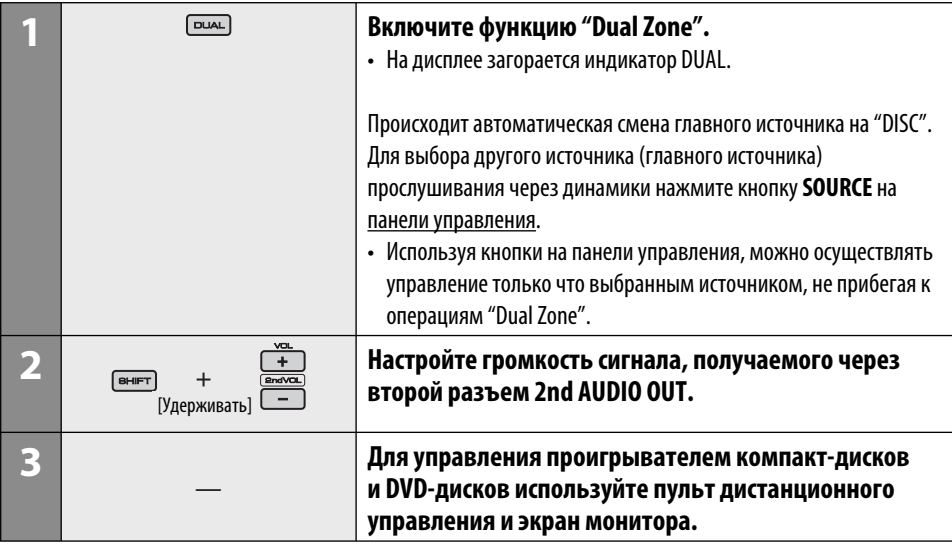

#### **Отмена операций "Dual Zone"**

 $[\overline{\text{DUAL}}]$ 

• Индикатор DUAL гаснет.

#### **На панели управления:**

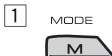

2 Перейдите в настройки "Dual Zone". Включение или отключение "Dual Zone".

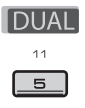

 Когда активирована операция "Dual Zone", источник автоматически меняется на "DISC".

# **Прослушивание проигрывателя iPod**

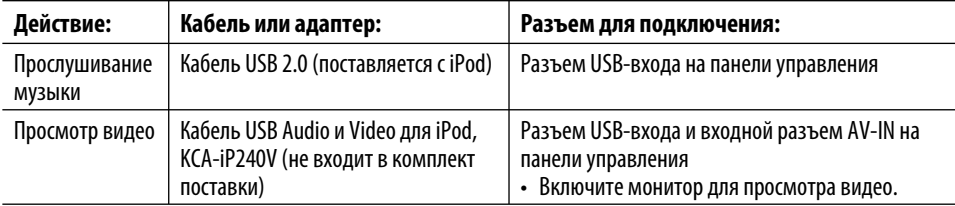

Можно подключить Apple iPod с помощью следующего кабеля или адаптера:

- Можно управлять воспроизведением с помощью приемника.
- Воспроизведение будет остановлено при отключении проигрывателя iPod. Нажмите кнопку SOURCE для прослушивания другого источника воспроизведения.
- Дополнительную информацию см. в руководстве, поставляемом с проигрывателем iPod.
- См. также стр. 45.

#### **Внимание:**

- Не используйте проигрыватель iPod, если это может отрицательно повлиять на безопасность вождения.
- Во избежание потери данных убедитесь в том, что создана резервная копия всех важных данных.

# **При подключении с помощью кабеля USB**

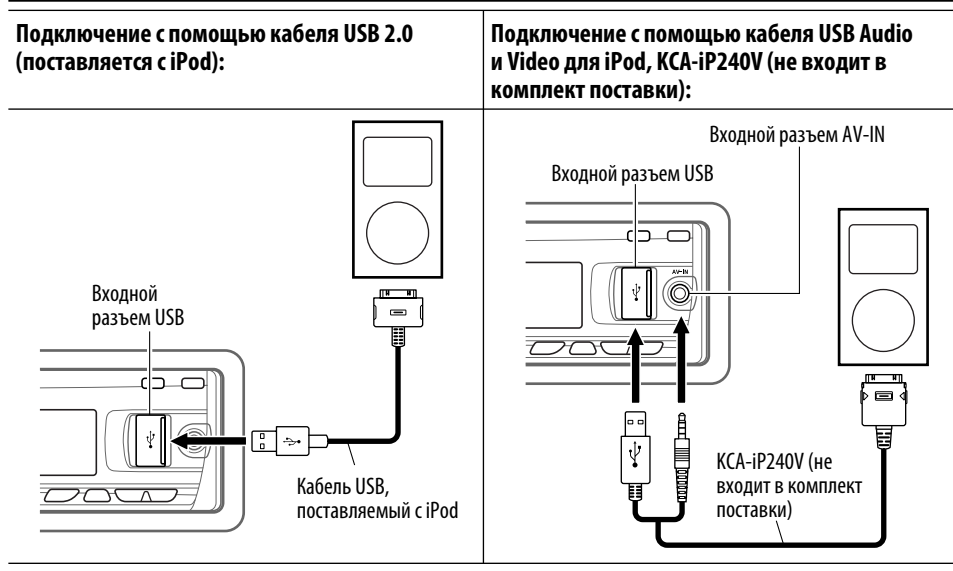

Воспроизведение начинается автоматически с того места, где оно ранее было приостановлено.\*

\* Не используется для видеофайлов.

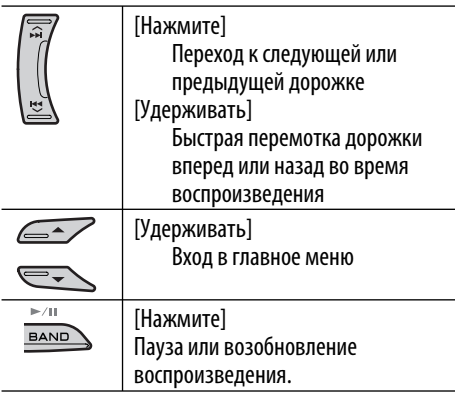

#### **Выбор дорожки или видео из меню**

**1 Перейдите главное меню.**

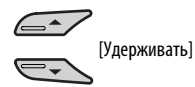

**2 Выберите необходимое меню.**

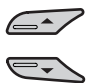

**3 Подтвердите выбор.**

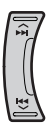

- При удерживании кнопки  $\blacktriangleright\blacktriangleright$  нажатой начинается непосредственное воспроизведение выбранного элемента.
- Удерживая  $\blacktriangleright$   $\blacktriangleright$  можно выйти из меню.
- Удерживая нажатыми кнопки  $\blacktriangle/\blacktriangledown$ , можно быстро перемещаться по уровням в главном меню.

#### **Элементы меню:**

#### **Для музыки:**

"Playlists", "Artists", "Albums", "Songs", "Podcasts", "Genres", "Composers" или "Audiobooks"

#### **Для видео:**

"Video Playlists", "Movies", "Music Videos", "TV Shows" или "Video Podcasts"

- Если выбрана дорожка, воспроизведение начинается автоматически.
- Если выбранный элемент позволяет перейти на следующий уровень, будет выполнен переход. Повторяйте действия **2** и **3** до тех пор, пока не будет воспроизводиться нужная дорожка.

# **Операции с использованием**

#### **экрана управления**

- Эти операции можно выполнять на мониторе с помощью пульта дистанционного управления.
- Для просмотра видеофайла подключите проигрыватель iPod к разъему USB-входа на панели управления с помощью кабеля USB KCAiP240V, поставляемого с iPod.

#### **1 Включите монитор.**

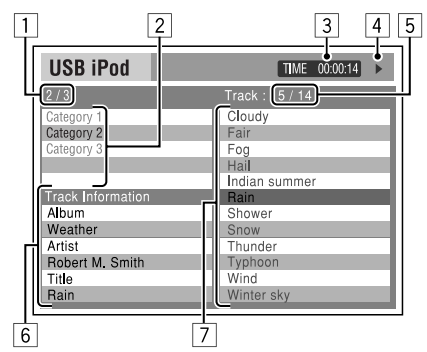

На мониторе появляется экран управления.

- 1 Номер текущей категории/общее число категорий
- 2 Список категорий с выбранной текущей категорией
- 3 Истекшее время воспроизведения текущей дорожки
- 4 Значок режима работы  $(\blacktriangleright, \blacksquare, \blacksquare, \blacktriangleright, \blacktriangleleft\blacktriangleleft)$
- 5 Номер текущей дорожки/общее число дорожек в текущей категории
- 6 Информация о дорожке
- 7 Список дорожек с выбранной текущей дорожкой
- **2 Выберите необходимый элемент.**

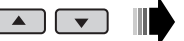

 Если выбранный элемент позволяет перейти на следующий уровень, будет выполнен переход. Повторяйте это действие до тех пор, пока не будет воспроизводиться необходимая дорожка.

**ENTER** 

#### **Выбор дорожки в режиме поиска**

1 Перейдите в меню "Search Mode".

или

 $TOPM$ 

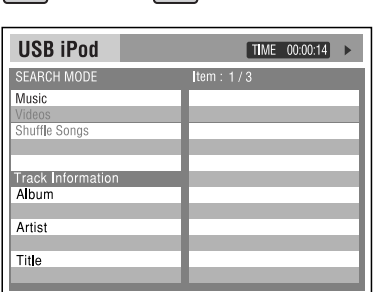

**MENU** 

2 Выберите элемент меню.

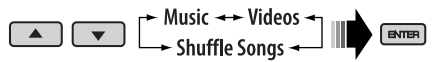

- При выборе "Shuffle Songs" начинается воспроизведение.
- 3 Выберите категорию режима поиска, затем нужную дорожку.

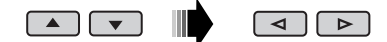

#### **Категория режимов поиска:**

#### **Для музыки:**

"Playlists", "Artists", "Albums", "Songs", "Podcasts", "Genres", "Composers" или "Audiobooks"

#### **Для видео:**

"Video Playlists", "Movies", "Music Videos", "TV Shows" или "Video Podcasts"

- Доступные режимы поиска зависят от типа iPod.
- **Для возврата на предыдущий экран режима поиска** нажмите MENU.
- **Для возврата на экран управления** нажмите кнопку RETURN.

#### **Выбор режима воспроизведения/ изменения скорости воспроизведения аудиокниг**

1 Пока отображается экран управления...

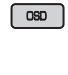

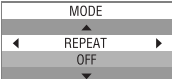

 В области списка категорий на экране управления отображается экран выбора режима воспроизведения.

2 Выберите элемент.

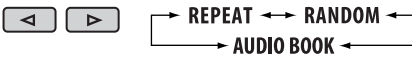

3 Выберите режим или скорость воспроизведения.

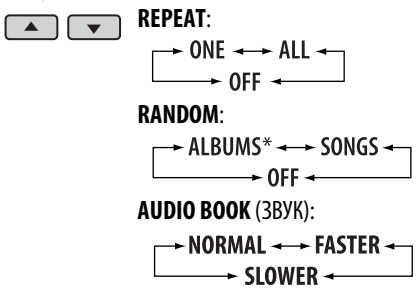

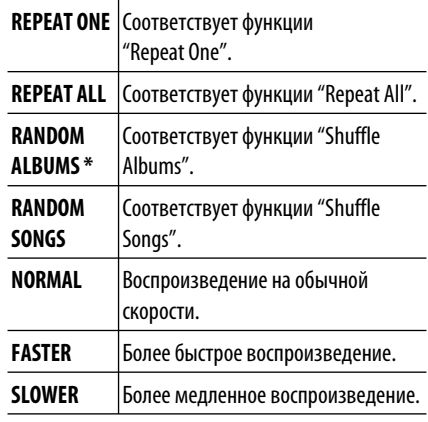

 \* Работает только при выборе значения "All Albums" или "All" в элементе "Albums" главного меню "MENU".

4 Подтвердите выбор.

ENTER

• Можно также изменить настройки PSM (предпочитаемый режим настройки). См. раздел "АudioBooks" на стр. 38.

# **Прослушивание с других внешних устройств**

Можно подключить внешнее устройство к:

• Входной разъем AV-IN (видео) на панели управления.

**Подготовка:** Подключите и включите монитор для просмотра воспроизводимого изображения. Если стояночный тормоз не включен, на мониторе появляется сообщение "Parking Brake" и воспроизведение видео не осуществляется. Порядок подключения см. в руководстве по установке и подключению (отдельный документ).

• терминалам LINE IN на задней панели устройства.

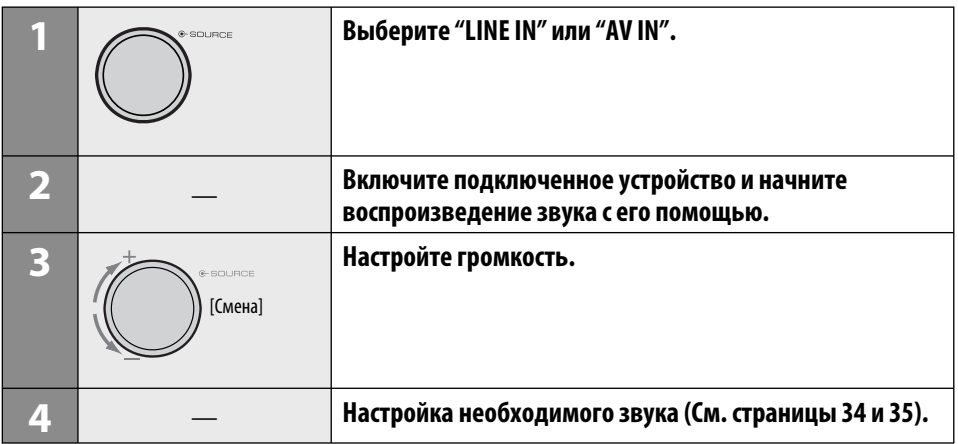

#### **Подключение внешнего устройства к входному разъему AV-IN**

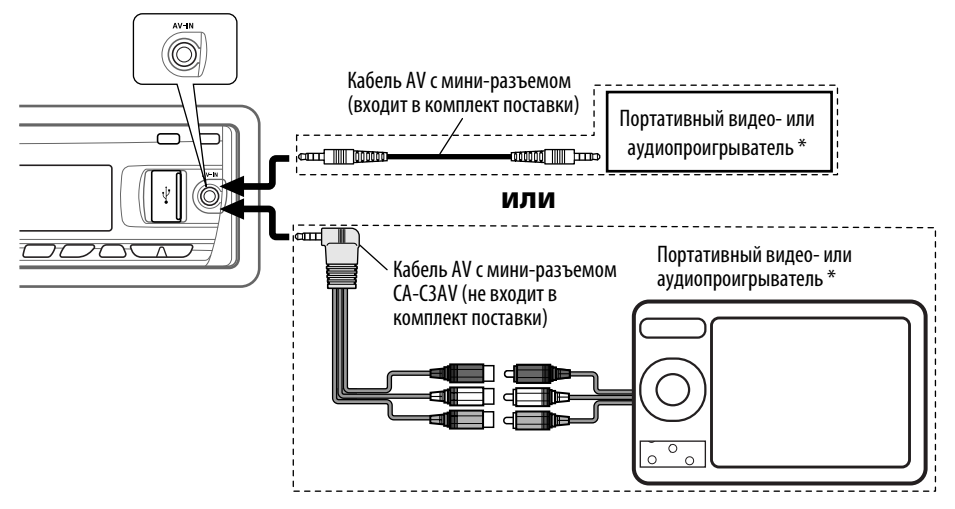

- Se si utilizzano il cavo mini plug AV in dotazione ed il cavo mini plug φ 3,5 (maschio-maschio) venduto separatamente, potrebbe essere generato del rumore durante la commutazione della sorgente.
- \* Может быть подключен портативный видео- или аудиопроигрыватель со следующим расположением контактов:

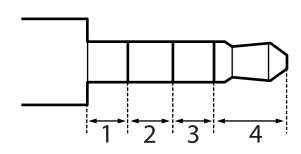

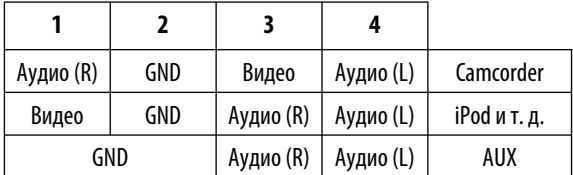

# **Выбор запрограммированного режима звучания**

Можно выбрать режим звучания, соответствующий музыкальному жанру (iEQ: программируемый эквалайзер).

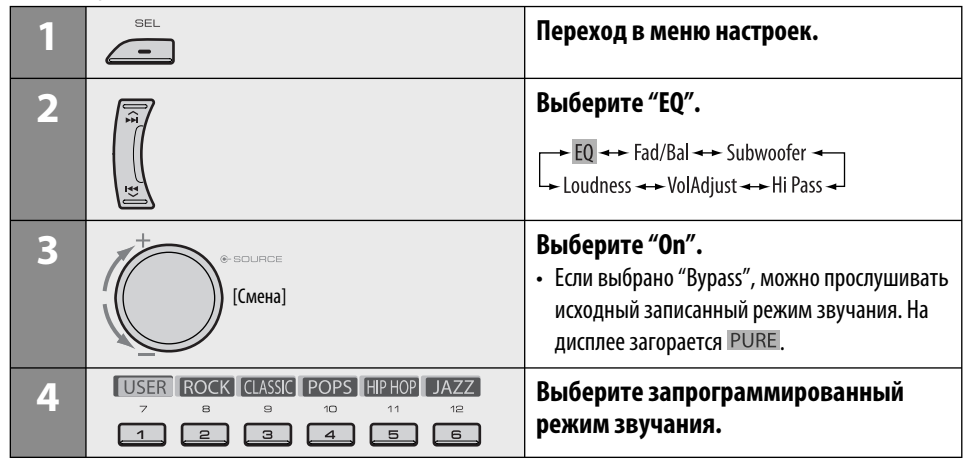

## **Настройка звучания**

Можно выбрать режим звучания, соответствующий музыкальному жанру.

• При появлении на дисплее индикатора | ВАСК | можно вернуться на предыдущий экран, нажав нумерованную кнопку 3 до 6.

$$
\begin{array}{c}\n1 \\
\hline\n\end{array}
$$

**2**

← EQ ←← Fad/Bal ←← Subwoofer ←<br>- Loudness ←← VolAdjust ←← Hi Pass ←

• Информацию о настройке "EQ" см. выше.

#### **3 Настройте выбранный элемент.**

- A **Fad/Bal (микшер/баланс)**
	- 1 Нажмите нумерованную кнопку 1 (SELECT) для перехода на экран настройки "Fad/Bal".
	- 2 Настройте баланс выходов на динамик, нажав:

 5 / ∞: между передними и задними динамиками. [F6 до R6]  $\left|\leftarrow\right\rangle$   $\left|\leftarrow\right\rangle$  : между левыми и правыми динамиками. [L6 до R6]

- B **Subwoofer**
	- 1 Нажмите нумерованную кнопку 1 ( SELECT) для перехода на экран настройки "Subwoofer".
	- 2 Используйте  $\blacktriangleleft \blacktriangleright \blacktriangleright \blacktriangleright \blacktriangleright \blacktriangle$ для выбора критической частоты низкочастотного динамика.
		- Off<sup>\*</sup>: Все сигналы передаются в низкочастотный динамик.
		- 55Hz: Частоты выше 55 Гц не воспроизводятся.
		- 85Hz: Частоты выше 85 Гц не воспроизводятся.
		- 120Hz: Частоты выше 120 Гц не воспроизводятся.
	- 3 Поверните диск управления, чтобы настроить уровень выходного сигнала низкочастотного динамика. [0 до 8]
	- 4 Нажмите нумерованную кнопку 1 ( **MORE** ) для перехода на другой уровень настроек.
		- $\blacktriangleright$   $\blacktriangleright$   $\blacktriangleright$   $\blacktriangleright$   $\blacktriangleright$  : выбор качества LPF. [–12 дБ/окт. или –24 дБ/окт.] Control dial: Поверните диск управления для выбора фазы низкочастотного динамика. [0 град. (обычн.) или 180 град. (реверсивн.)]

 $*$  Если в действии  $\boxed{2}$  выбрано "Off", можно настроить только фазу низкочастотного динамика.

#### C **Hi Pass (Hi Pass Filter — пропускной фильтр высоких частот)**

Поверните диск управления для выбора частоты среза передних или задних динамиков. Установите эту настройку в соответствии с настройкой LPF.

- Все сигналы передаются в передние или задние динамики.
- 62Hz: Частоты ниже 62 Гц отсекаются.
- Частоты ниже 95 Гц отсекаются.
- 135Hz: Частоты ниже 135 Гц отсекаются.

#### D **VolAdjust,** [–5 до +5] Поверните диск управления, чтобы настроить уровень входного сигнала для каждого источника (кроме FM). Настройте уровень входного сигнала согласно уровню звука FM-станции.

- Перед выполнением настройки выберите источник, который необходимо настроить.
- E **Loudness,** [Off или On] Поворотом диска управления выберите "Off" (Выкл.) или "On" (Вкл.). В случае выбора "On" (Вкл.) усиливаются низкие или высокие частоты для получения хорошо сбалансированного звука при низком уровне громкости.
- **4 Выйдите из режима настройки.**

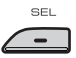

## **Сохранение собственных режимов звучания**

Можно настроить режимы звучания и сохранить свои настройки в памяти.

- При появлении на дисплее индикатора | ВАСК | можно вернуться на предыдущий экран, нажав нумерованную кнопку 6.
- **1**

# $C = 1$

#### **2 Выберите режим звучания.**

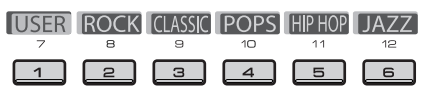

**3 Выберите диапазон частот для настройки.**

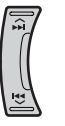

 $\rightarrow$  100 Hz  $\rightarrow$  320 Hz  $\rightarrow$  1 kHz  $\rightarrow$  1 kHz

- **4 Настройте параметры звука выбранного диапазона частот.**
	- 1 Нажмите  $\blacktriangleleft \blacktriangleright \blacktriangleright \blacktriangleright \blacktriangleright \blacktriangle$  для выбора диапазона частот, затем нажмите  $\blacktriangle / \blacktriangledown$ для улучшения уровня для выбранного диапазона частот.  $[-6 \text{ }\mu\text{o} + 6]$
	- 2 Нажмите нумерованную кнопку 5 (**FREO**), затем поверните диск управления для выбора частоты.
	- 3 Нажмите нумерованную кнопку 5 ( ), затем поверните диск управления для выбора качества (Q).
- **5 Для настройки других диапазонов частот повторите действия 3 и 4.**

## **6 Сохраните настройки.**

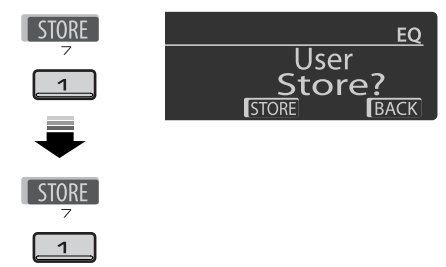

# **Запрограммированные значения**

#### **настроек для каждого режима звучания**

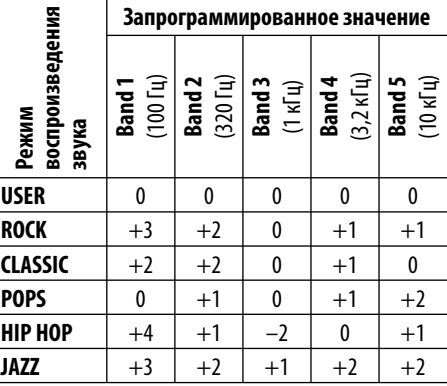

# **Общие настройки—PSM**

Можно изменять настройки PSM (предпочитаемый режим настройки), которые перечислены в таблице ниже и на стр. 36 – 39.

#### **1 Войдите в настройки PSM.**

 $SFI$ 

▔▃  $\Box$  [Удерживать]

**2 Выберите категорию PSM.**

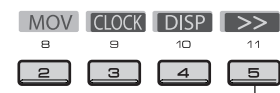

Отображение остальных параметров

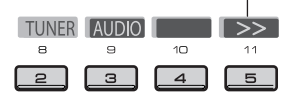

#### **3 Выберите параметр PSM.**

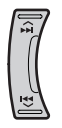

 Повторно нажимая одну из этих кнопок, можно также перейти к элементу других категорий.

**Категория Индикатор Элемент Настройки, [страница для справки]** ( : По умолчанию) **Demo** • **On** : Если в течение 20 секунд не будет выполнено операций, начнется демонстрация функций дисплея, [8]. Демонстрация **MOV** (видео) **MOV** (видео) • **Off** функций дисплея : Отмена. **LevelMeter** • **Meter 1** : Выберите различные виды оформления измерителя уровня. • **Meter 2** • Нажмите кнопку DISP, чтобы отобразить текущее Аудиометр оформление измерителя уровня. **Clock Disp** \*1 • **On** : При отключенном питании время отображается на дисплее. **CLOCK** : Отмена; Если устройство выключено, при нажатии "DISP" Отображение часов • **Off** время отображается примерно в течение 5 секунд, [8].

\*1 Если подача питания не прекращается при выключении зажигания автомобиля, рекомендуется выбрать "Off" для сохранения заряда аккумулятора автомобиля.

**4 Настройте выбранный элемент PSM.**

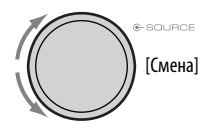

- **5 Повторите действия 2 до 4 для настройки других параметров PSM, если необходимо.**
- **6 Завершите процедуру.**

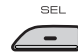

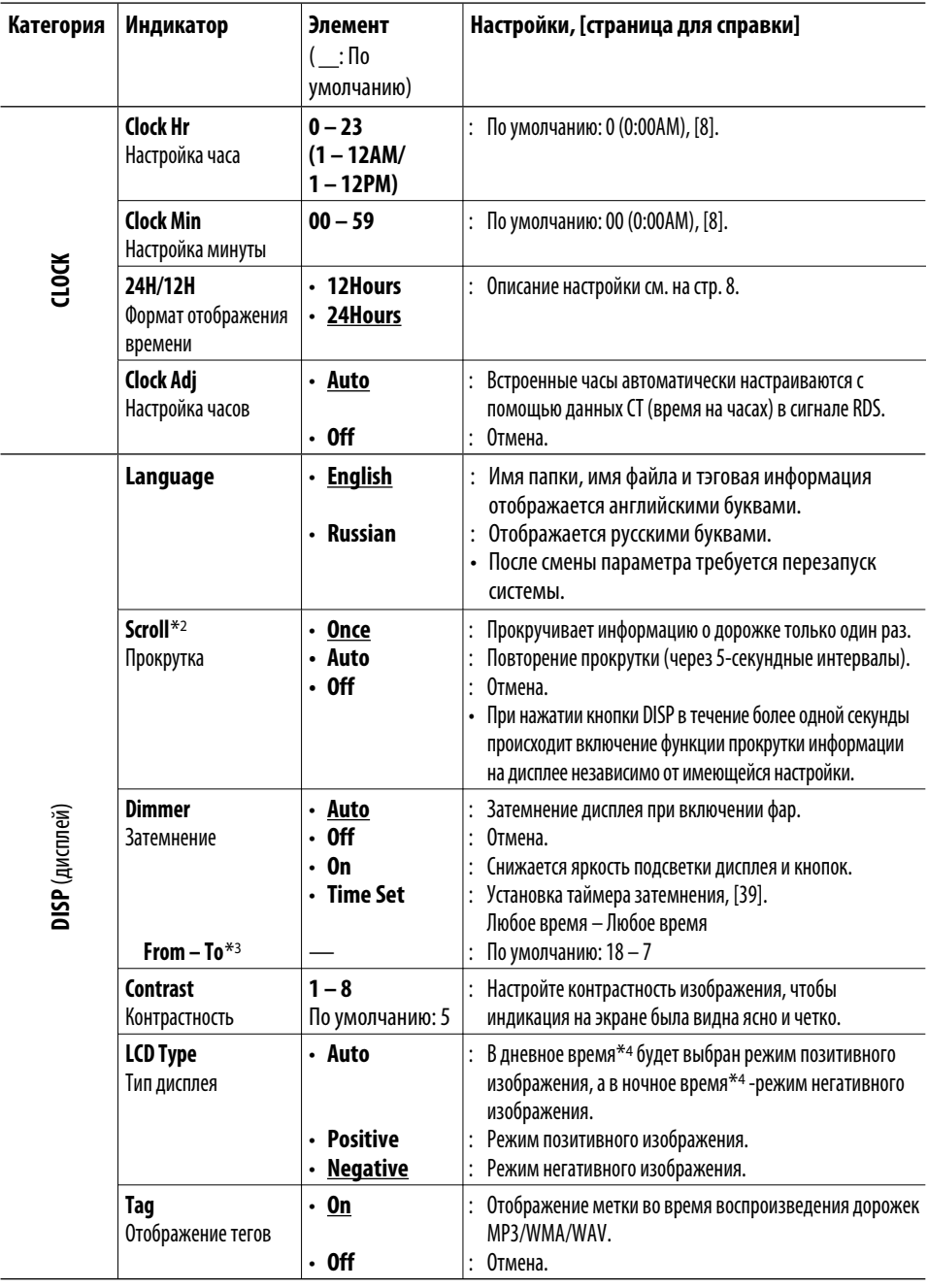

 $^{*2}$  Некоторые буквы или символы не будут отображаться правильно (или не будут отображаться) на дисплее.

\*3 Можно настроить только в том случае, если переключатель "Dimmer" установлен в положение "Time Set".

\*4 В зависимости от настройки "Dimmer".

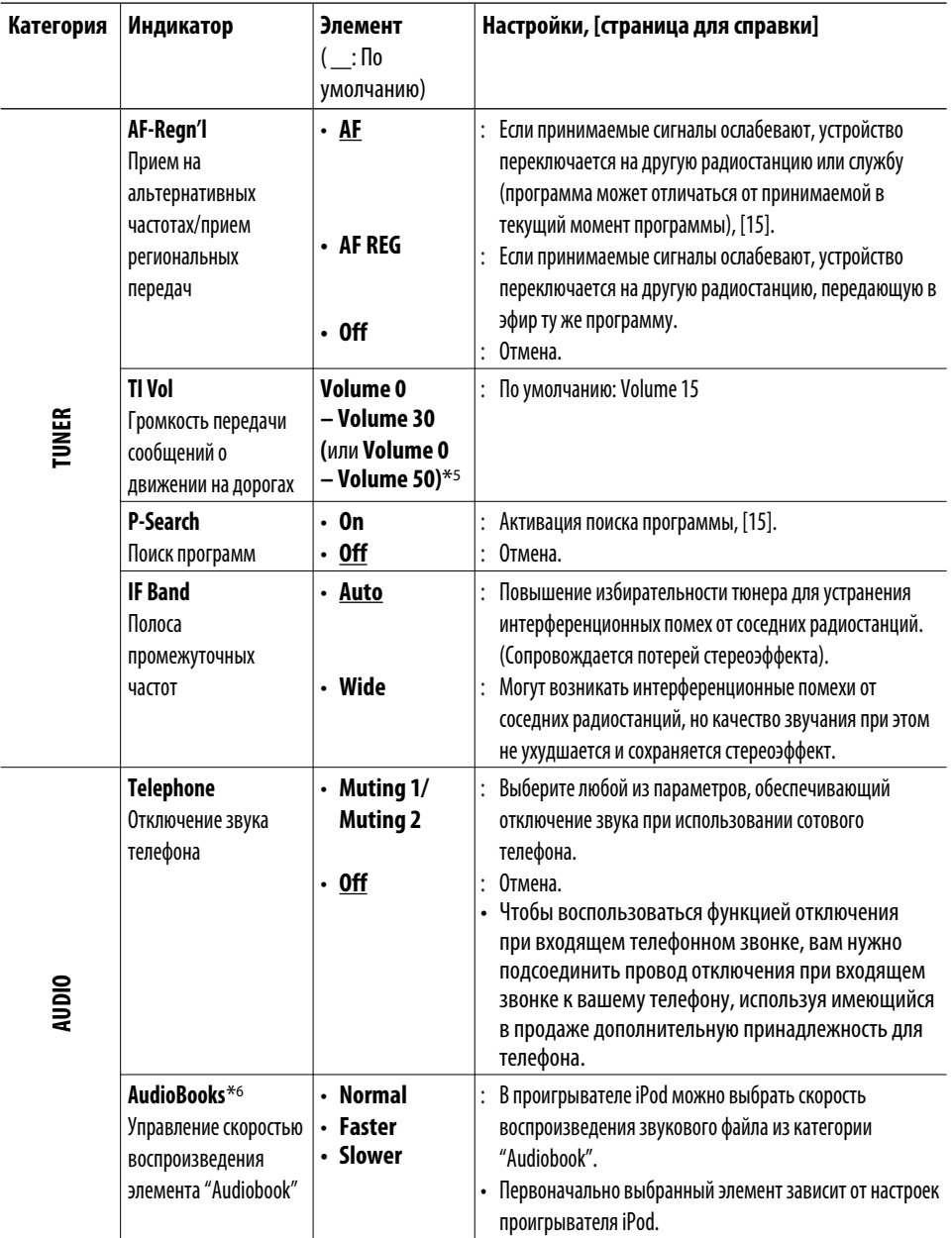

\*5 Зависит от использования регулятора усиления.

\*6 Отображается, если проигрыватель iPod подключен к разъему USB-входа и управление воспроизведением осуществляется с помощью приемника.

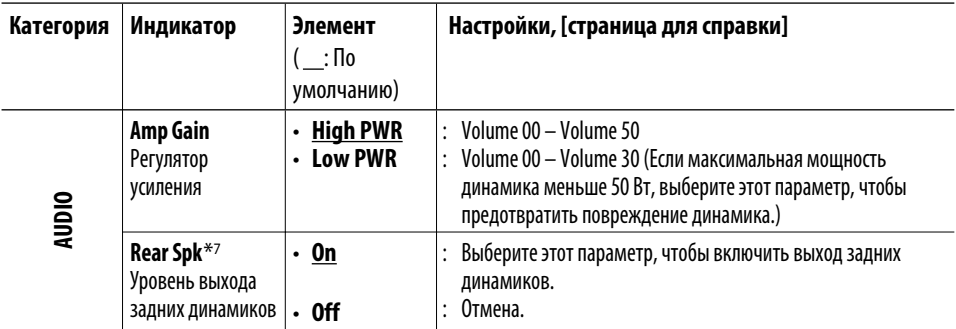

 $*$ 7 Отображается только при включении режима "Dual Zone" (см. стр. 27).

## **• Настройка времени для**

#### **регулятора света**

• При появлении на дисплее индикатора ВАСК можно вернуться на предыдущий экран, нажав нумерованную кнопку 3.

#### **1 Выполните действия 1 – 3 на стр. 34.**

- В действии **2** выберите "DISP".
- В действии **3** выберите "Dimmer".

#### **2 Выберите "Time Set".**

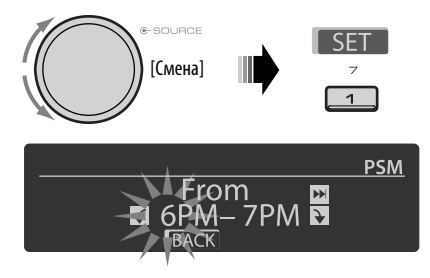

**3 Установите время включения функции затемнения.**

- 1 Поверните диск управления для установки начального времени затемнения.
- 2 Нажмите ►► ∧ для выбора значения "To". Затем поверните диск управления для выбора конечного времени регулятора света.

#### **4 Выйдите из режима настройки.**

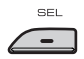

# **Меню настройки диска**

Эти операции можно выполнять на мониторе с помощью пульта дистанционного управления.

**1 Во время останова перейдите в меню настройки диска.**

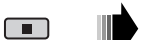

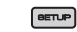

#### **2 Выберите меню.**

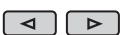

— ЯЗЫК <del>+ ►</del> ИЗОБРАЖЕНИЕ <del>+</del><br>— ДРУГИЕ <del>+ — ></del> АУДИО <del>+</del>

**3 Выберите элемент для настройки.**

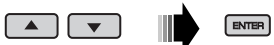

• Для закрытия всплывающего меню нажмите RETURN.

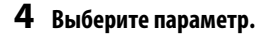

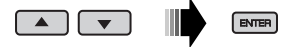

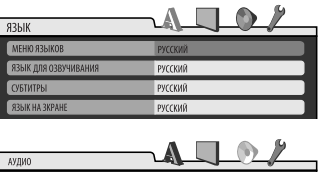

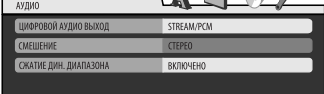

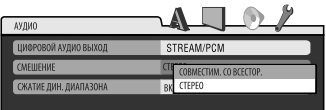

## **4 Выберите параметр. Для возврата на стандартный экран**

 $eruP$ 

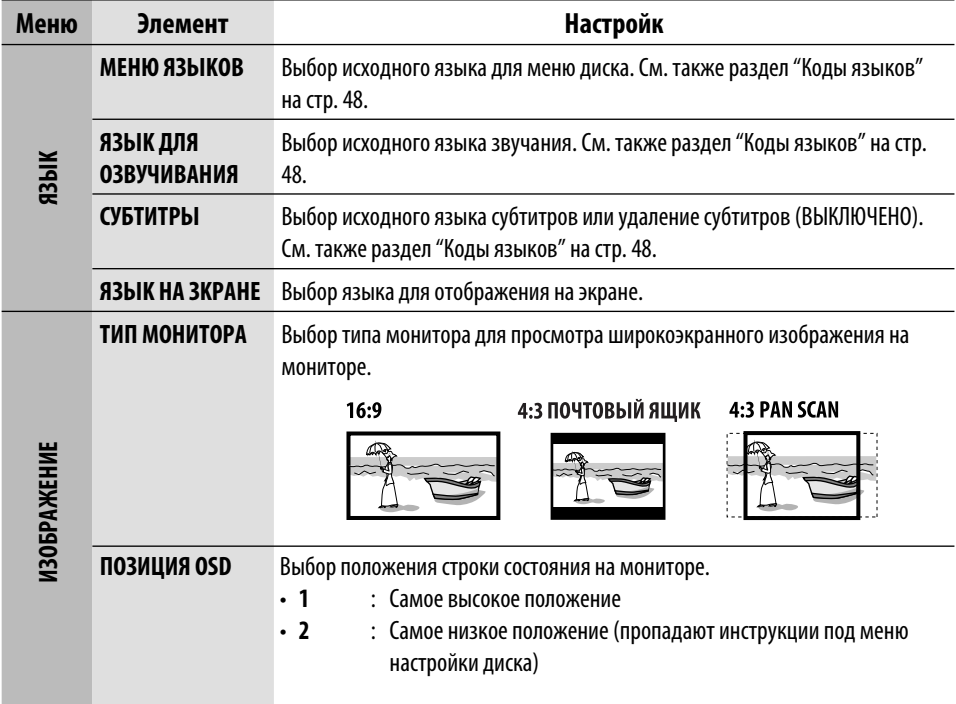

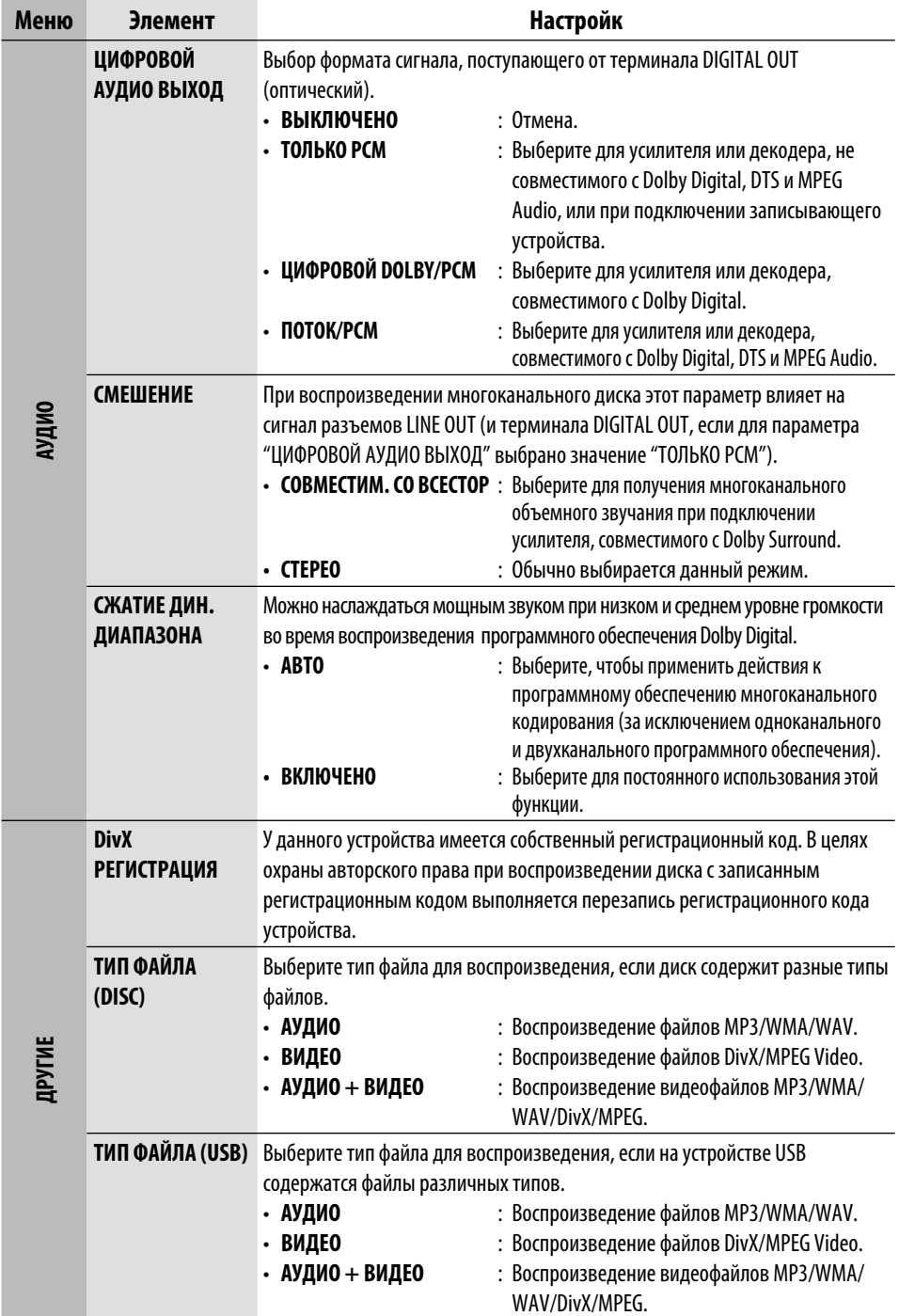

# **Дополнительная информация о приемнике**

## $\blacksquare$  **Основные операции**

#### **Включение питания**

• Для включения питания приемника также можно использовать кнопку SOURCE. Если источник готов, воспроизведение также начинается.

#### **Выключение питания**

• Если питание отключается во время прослушивания дорожки, при последующем включении питания воспроизведение начнется с того места, где оно было остановлено.

#### **Общие сведения**

• При изменении источника во время прослушивания диска воспроизведение останавливается.

 При следующем выборе "DISC" в качестве источника воспроизведение начнется с места последнего останова.

• После извлечения диска или устройства USB появляется надпись "No Disc" или "No USB", и невозможно использовать некоторые кнопки. Вставьте другой диск, повторно подключите устройство USB или нажмите SOURCE для выбора другого источника воспроизведения.

## **Операции с тюнером**

#### **Сохранение радиостанций**

- Во время поиска SSM...
	- Все ранее сохраненные радиостанции удаляются, и сохранение радиостанций будет выполняться заново.
	- Выполняется программирование принимаемых радиостанций для кнопок № 1 (наименьшая частота) - № 6 (наибольшая частота).
	- По завершении использования функции SSM будет выполнена автоматическая настройка на радиостанцию, сохраненную под номером 1.
- В режиме сохранения радиостанций вручную ранее запрограммированная радиостанция удаляется, если сохранение новой радиостанции выполняется с использованием того же запрограммированного номера.

#### **Операции с FM RDS**

- Для правильной работы функции сетьотслеживающего приема требуется два типа сигналов RDS—PI (идентификация программы) и AF (альтернативная частота). Если прием указанных данных осуществляется неправильно, функция сетьотслеживающего приема не будет работать.
- Если осуществляется прием сообщений о движении на дорогах с помощью резервного приема TA, уровень громкости автоматически меняется на запрограммированный (TI Vol), когда текущий уровень ниже запрограммированного.
- Когда функция приема на альтернативных частотах включена (выбрано AF), автоматически включается сеть-отслеживающий прием. С другой стороны, функцию сеть-отслеживающего приема невозможно отключить, не отключая режим альтернативного приема. (См. стр. 15.)
- При прослушивании станции AM режимы резервного приема TA и резервного приема PTY будут временно отключены.
- Дополнительную информацию об услуге RDS см. на стран ице <http://www.rds.org.uk>.

# **Операции с дисками**

#### **Общие сведения**

- В данном руководстве слова "дорожка" и "файл" взаимозаменяемы.
- Если на один диск записаны файлы разных типов, данный на данном приемнике будут воспроизводиться только файлы формата звукового компакт-диска (CD-DA).

#### **Установка диска**

• Если диск вставлен обратной стороной, на дисплее появляется надпись "Please Eject". Нажмите OPEN, затем <sup>1</sup> для извлечения диска.

#### **Извлечение диска**

• Если в течение 15 секунд извлеченный диск не будет вынут, он автоматически помещается обратно в загрузочный отсек в целях защиты от загрязнения. Воспроизведение начинается автоматически.

• После извлечения диска появляется надпись "No Disc" и невозможно использовать некоторые кнопки. Вставьте другой диск или нажмите кнопку SOURCE для выбора другого источника воспроизведения.

#### **Воспроизведение дисков однократной или многократной записи**

- Данное устройство может распознавать до 5 000 файлов и 250 папок (до 999 файлов в папке).
- Данное устройство может распознавать имена файлов или папок длиной до 25 символов.
- Используйте только "завершенные" диски.
- На данном приемнике возможно воспроизведение дисков с несколькими сеансами записи; однако, незавершенные сеансы будут пропускаться при воспроизведении.
- Данное устройство может не воспроизводить некоторые диски и файлы с неподходящими характеристиками или режимами записи.
- Для считывания диска многократной записи может потребоваться больше времени.

#### **Воспроизведение файлов DVD-VR**

• Дополнительную информацию о формате DVD-VR и списке воспроизведения см. в инструкциях, поставляемых с записывающим оборудованием.

#### **Воспроизведение файлов MP3/WMA/WAV**

- Максимальное количество символов для имен папок и файлов — 25; для информации тегов MP3 или WAV — 128, тегов WMA — 64.
- Данный приемник может воспроизводить файлы с расширением <.mp3>, <.wma> или <.wav> (не зависит от регистра).
- Устройство может отображать названия альбомов, имена артистов (исполнителей) и тег (версии 1,0, 1.1, 2.2, 2.3 или 2.4) для файлов MP3/WMA/WAV.
- Данный приемник может обрабатывать только однобайтовые символы. Все остальные символы отображаются неправильно.
- Данный приемник может воспроизводить файлы, записанные в режиме VBR (переменная скорость в битах).

 Для файлов,записанных в режиме VBR, по-разному отображается время от начала воспроизведения.

- Данный приемник не может воспроизводить следующие файлы:
	- файлы MP3, закодированные в форматах MP3i и MP3 PRO;
	- файлы MP3, закодированные в формате Layer 1/2;
- файлы WMA, закодированные в формате "без потерь", профессиональном и голосовом форматах;
- файлы WMA, основой которых служит формат, отличный от формата Windows Media® Audio;
- файлы WMA, защищенные от копирования по методу DRM;
- файлы, содержащие данные, например, ATRAC3 и т.д.
- Файлы AAC и файлы OGG.

#### **Воспроизведение файлов DivX**

- Данное устройство может воспроизводить файлы DivX с расширениями <.divx>, <.div>, <.avi> (независимо от регистра).
- Данное устройство поддерживает файлы формата DivX Media: <.divx> или <.avi>.
- Данное устройство отображает уникальный регистрационный код "DivX Video-on-Demand" (технология VOD подобна технологии управления цифровыми правами (DRM — Digital Rights Management)). Для получения дополнительной информации об активации см. страницу в Интернете <www.divx.com/vod>.
- Звуковой поток должен соответствовать характеристикам MP3 или Dolby Digital.
- Данное устройство не поддерживает формат GMC (Global Motion Compression).
- Файл, закодированный в режиме чересстрочной развертки, может воспроизводиться неправильно.
- Данный приемник не может воспроизводить следующие файлы:
	- Файлы, закодированные с использованием кодека, отличного от DivX.
- Максимальная скорость передачи для видеосигналов (средняя) составляет 4 Мбит/с.
- Дополнительную информацию о DivX можно получить по адресу <http://www.divx.com>.

#### **Воспроизведение файлов MPEG Video**

- Данное устройство может воспроизводить файлы MPEG Video с расширениями <.mpg>, <.mpeg> или <.mod>.
- Звуковой поток должен соответствовать характеристикам MPEG1 Audio Layer 2.
- Данный приемник не может воспроизводить следующие файлы:
	- Файлы WMV (Windows Media Video)
	- Файлы в формате RM (Real Media)
- Максимальная скорость передачи для видеосигналов (средняя) составляет 4 Мбит/с.

#### **Смена источника звука**

• При смене источника воспроизведение прекращается (извлечения диска не происходит). При повторном выборе "DISC" в качестве источника звука воспроизведение диска начнется с того места, где оно было остановлено.

## **Операции с устройством USB**

- При подключении устройства USB источник автоматически меняется на "USB".
- Порядок воспроизведения с устройства USB может отличаться от других устройств воспроизведения.
- Приемник может не воспроизводить некоторые устройства USB или некоторые файлы из-за их характеристик или условий записи.
- В зависимости от конфигурации устройств USB и коммуникационных портов некоторые устройства USB могут быть подключены неправильно, или соединение может быть потеряно.
- Информацию о подключении запоминающего устройства USB большой емкости см. также в руководстве по его эксплуатации.
- К приемнику можно одновременно подключить только одно запоминающее устройство USB большой емкости. Не используйте концентратор USB.
- Приемник совместим со спецификацией USB высокоскоростного режима передачи данных.
- Если подключенное устройство USB не содержит файлов требуемого формата, появляется надпись "No File".
- Данное устройство может воспроизводить файлы MP3, записанные в режиме VBR (переменная скорость в битах).
- Максимальное количество символов для имен папок и файлов — 25; для информации тегов MP3 или WAV — 128, тегов WMA — 64.
- Данное устройство может распознавать до 5 000 файлов и 250 папок (999 файлов в папке).
- Приемник не распознает запоминающие устройства USB большой емкости с номинальным напряжением, отличным от 5 В, и силой тока больше 500 мА.
- Приемник не поддерживает использование USBустройств со специальными функциями, например с функциями защиты данных.
- Не используйте USB-устройства с двумя или несколькими разделами.
- Данный приемник может не распознать устройство USB, подключенное через USB-устройство чтения карт.
- Приемник может неправильно воспроизводить файлы с устройства USB при использовании удлинителя USB.
- При использовании данного приемника невозможно гарантировать правильное функционирование и обеспечение надлежащего питания для всех типов устройств USB.
- Для файлов MPEG1/2: Максимальная скорость передачи для видеосигналов (средняя) составляет 2 Мбит/с.

# **iPod**

- Проигрыватели iPod, поддерживающие управление (подключение через...): Входной разъем USB:
	- iPod nano (1-е и 2-е поколение)
	- iPod video (5-е поколение)\*
- \* Для просмотра видео со звуком подключите iPod с помощью кабеля USB Audio и Video (не входит в комплект поставки).
- Обновите iPod на последнюю версию программного обеспечения перед использованием его с данным устройством.
	- Чтобы определить версию программного обеспечения iPod, в проигрывателе iPod выберите "About" в меню "Setting".
	- Сведения об обновлении iPod см. по адресу на <http://www.apple.com>.
- Если приемник включен, происходит зарядка iPod через приемник.
- Модели iPod shuffle и iPhone не могут использоваться с данным приемником.
- Вы можете управлять проигрывателем iPod с помощью данного устройства, когда после подключения на дисплее iPod появляется значок "КЕNWOOD" или " $\sqrt{ }$ ".
- Порядок отображения песен в меню выбора данного устройства может отличаться от порядка песен в проигрывателе iPod.
- Если воспроизведение остановлено, выберите дорожку в меню выбора или нажмите  $\blacktriangleright$ /II (BAND) для повторного воспроизведения этой же дорожки.
- Текстовая информация может отображаться неправильно:
	- Некоторые символы, например, акцентированные буквы, не могут правильно отображаться на дисплее.
	- Зависит от состояния связи между проигрывателем iPod и устройством.
- Если текстовая информация содержит более 16 символов, она прокручивается на дисплее. Это устройство может отображать до 128 символов.

#### **Примечание:**

При управлении проигрывателем iPod некоторые операции могут выполняться неправильно. В этом случае см. веб-узел компании Kenwood:

#### – **Для подключения через USB:**

<http://www.kenwood.com/i/kca-ip/>

## **Общие настройки—PSM**

- Настройка "Auto" для функции "Dimmer" может работать некорректно в некоторых автомобилях, в частности, в тех, которые оснащены диском управления затемнением. В этом случае измените значение настройки "Dimmer" на любое другое, отличное от "Auto".
- Если для параметра "LCD Type" установлено значение "Auto", режим отображения изменится на "Positive" или "Negative" в зависимости от настройки "Dimmer".
- Если для элемента "Amp Gain" настройка "High PWR" меняется на "Low PWR" и при этом для уровня громкости установлено значение больше "Volume 30", приемник автоматически меняет уровень громкости на "Volume 30".

### **Меню настройки диска**

- Если на диске нет записи для выбранного языка, автоматически будет использоваться исходный язык. Кроме того, для некоторых дисков первоначальные настройки языка не будут работать в соответствии с настройкой из-за внутреннего программирования дисков.
- При выборе элемента "16:9" для изображения с форматом 4:3 происходит преобразование его ширины, и изображение слегка изменяется.
- Даже при выбранном параметре "4:3 PAN SCAN" для некоторых дисков размер экрана может быть "4:3 ПОЧТОВЫЙ ЯЩИК".

#### **Допустимые символы**

Символы верхнего регистра

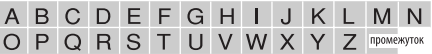

Символы нижнего регистра

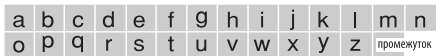

Цифры и знаки

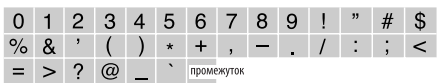

#### **О звуках, воспроизводимых через задние терминалы**

#### • **Через аналоговые терминалы (выход для динамиков/LINE OUT):**

 2-передается двухканальный сигнал. При воспроизведении диска с многоканальным кодированием выполняется преобразование многоканальных сигналов. звук DTS невозможно воспроизвести. (AУДИО—СМEШEНИЕ: см. стр. 41.)

 • **Через терминал DIGITAL OUT (оптический):**

 Через данный терминал передаются цифровые сигналы (линейный PCM, Dolby Digital, DTS, MPEG Audio). (Более подробную информацию см. в таблице на стр. 47.) Для воспроизведения многоканального звука Dolby Digital, DTS и MPEG Audio подключите к данному терминалу усилитель или декодер, совместимый с этими многоканальными источниками и установите правильное значение для настройки "ЦИФPОВОЙ AУДИО ВЬІХОД". (См. стр. 41.)

 • **О режиме "Dual Zone":** Через второй разъем AUDIO OUT подается двухканальный сигнал. При воспроизведении диска с многоканальным кодированием выполняется преобразование многоканальных сигналов. (См. стр. 27.)

#### **Значки на экране**

При воспроизведении на мониторе могут временно появляться следующие значки:

- 
- $\bullet$  : Воспроизведение<br> $\blacksquare$  : Приостановка : Приостановка
- **ID** : Для дисков DVD-Video/VCD: Медленное воспроизведение вперед
- : Видео DVD-диск: Обратное медленное воспроизведение

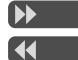

- : Поиск вперед
	- : Поиск назад

DVD: Приведенные ниже значки отображаются в начале демонстрации изображения, содержащего:

- : Субтитры на нескольких языках
- : Звукозаписи на нескольких языках
	- : Несколько углов обзора

#### **Выходные сигналы, поступающие от терминала DIGITAL OUT**

Выходные сигналы различаются, в зависимости от значения параметра "ЦИФPОВОЙ AУДИО ВЬІХОД", указанного в меню настройки (см. страницу 41).

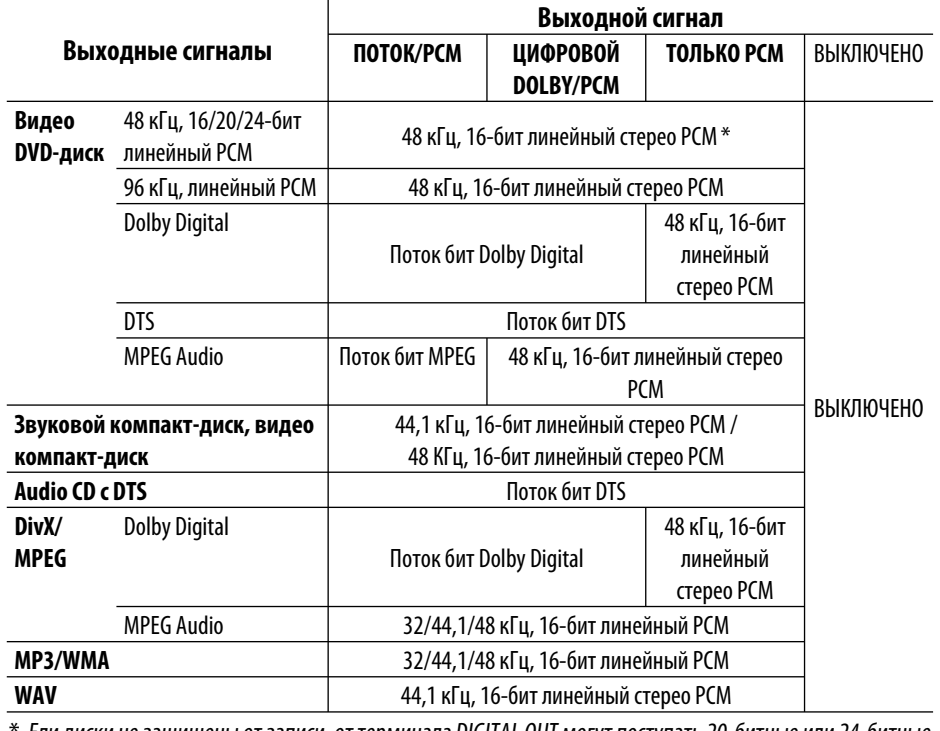

 \* Ели диски не защищены от записи, от терминала DIGITAL OUT могут поступать 20-битные или 24-битные цифровые сигналы (в соответствии с исходной скоростью передачи данных).

#### **Настраиваемые элементы звука**

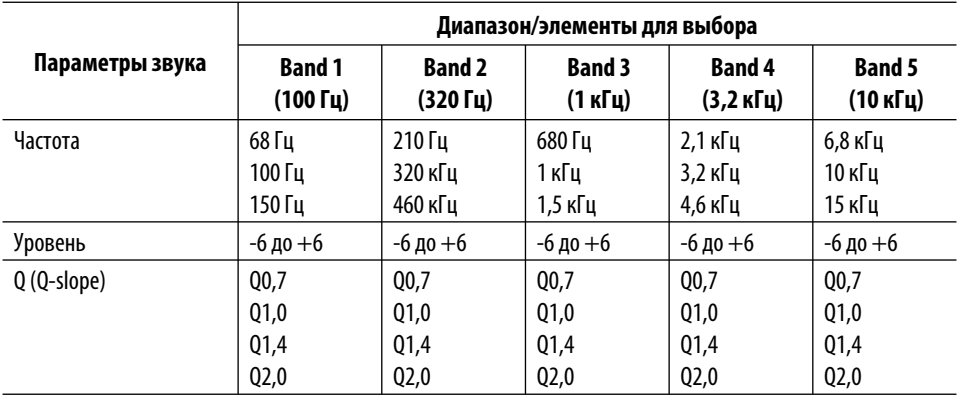

## **Коды Языков**

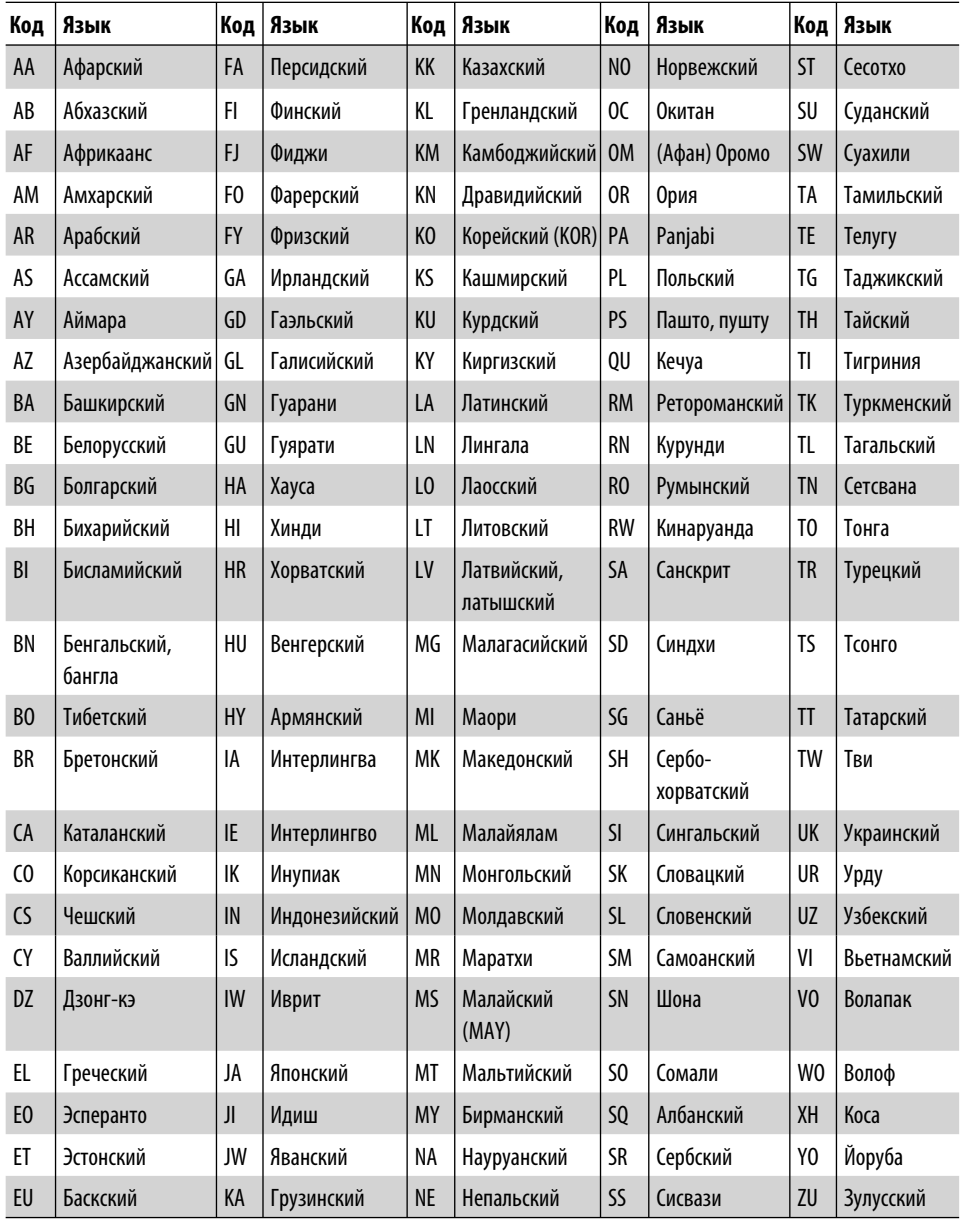

# **Устранение проблем**

Не всякое нарушение в работе устройства является результатом его неисправности. Перед обращением в сервисный центр проверьте следующее.

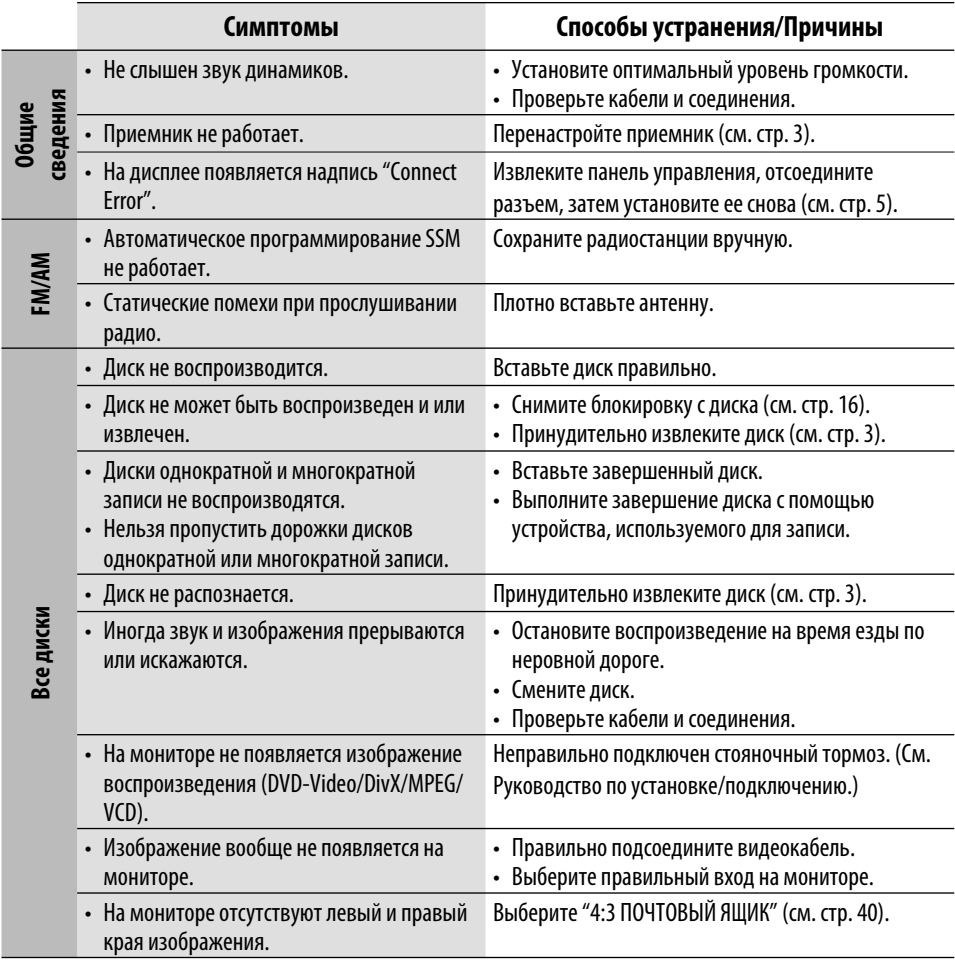

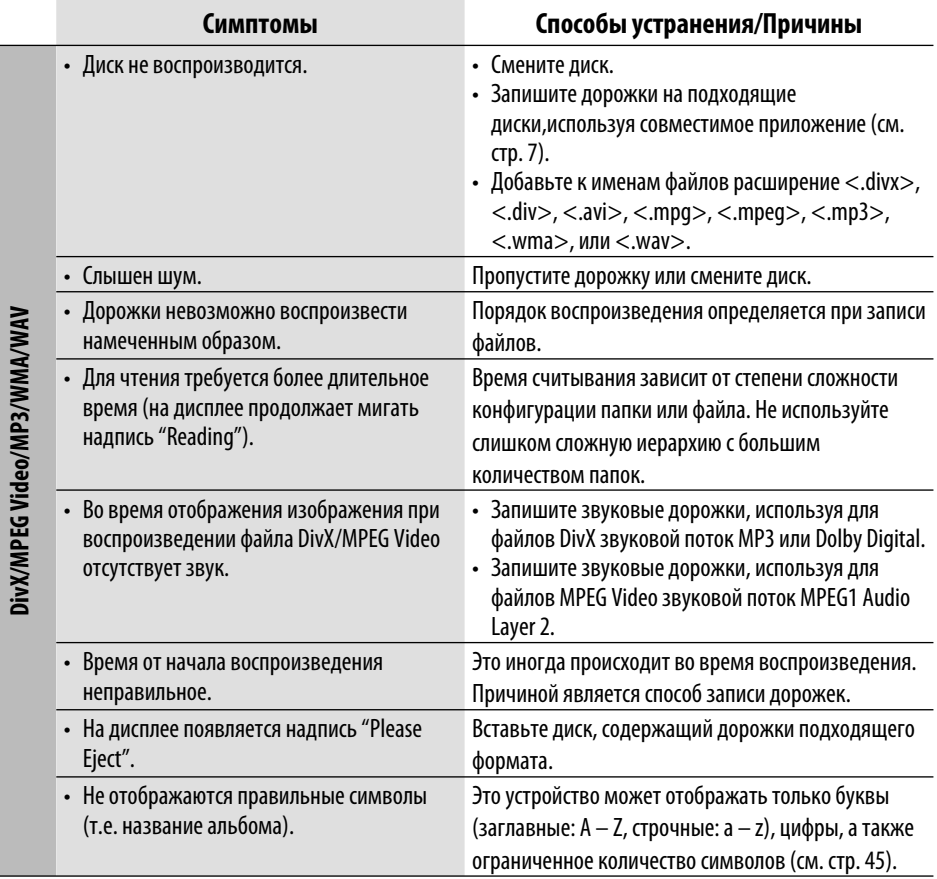

**DivX/MPEG Video/MP3/WMA/WAV**

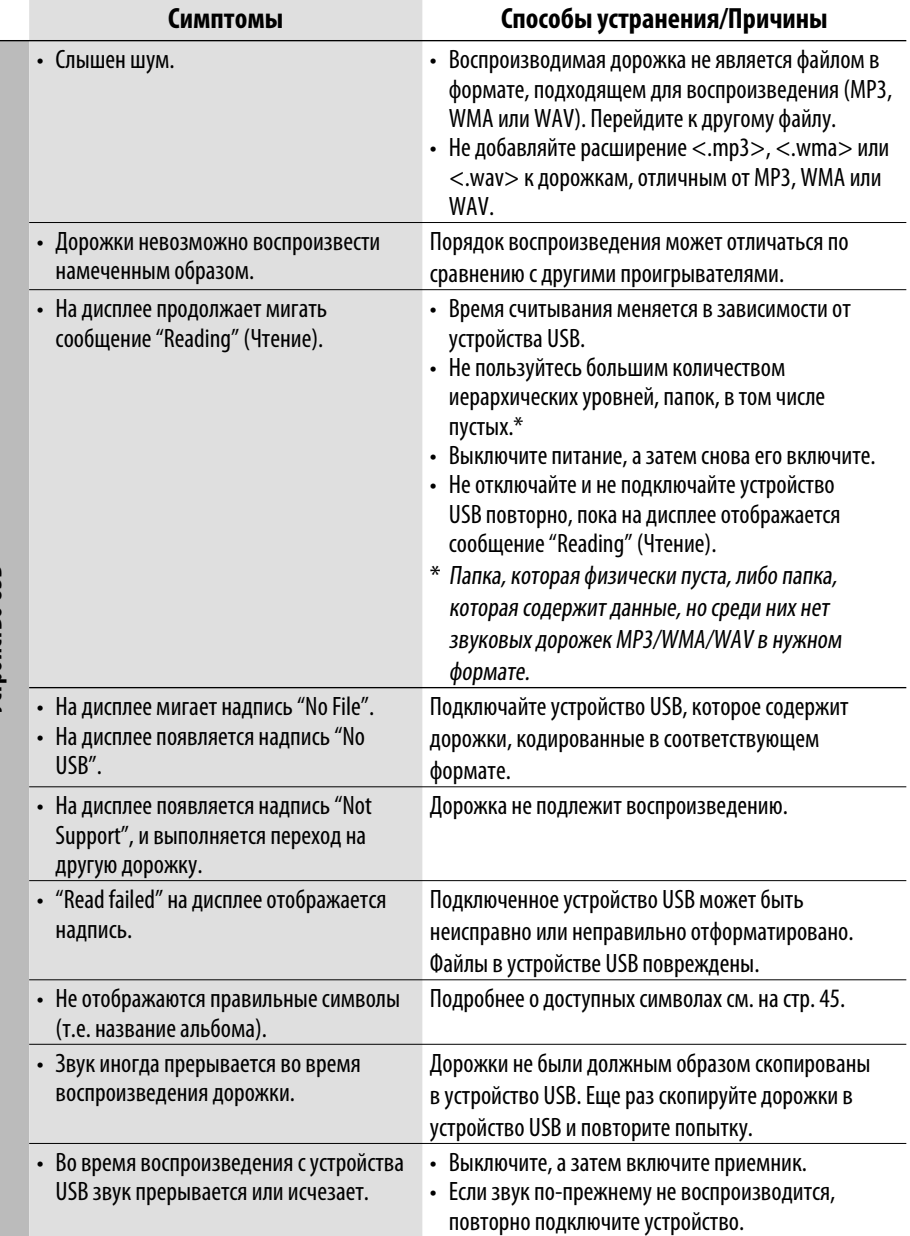

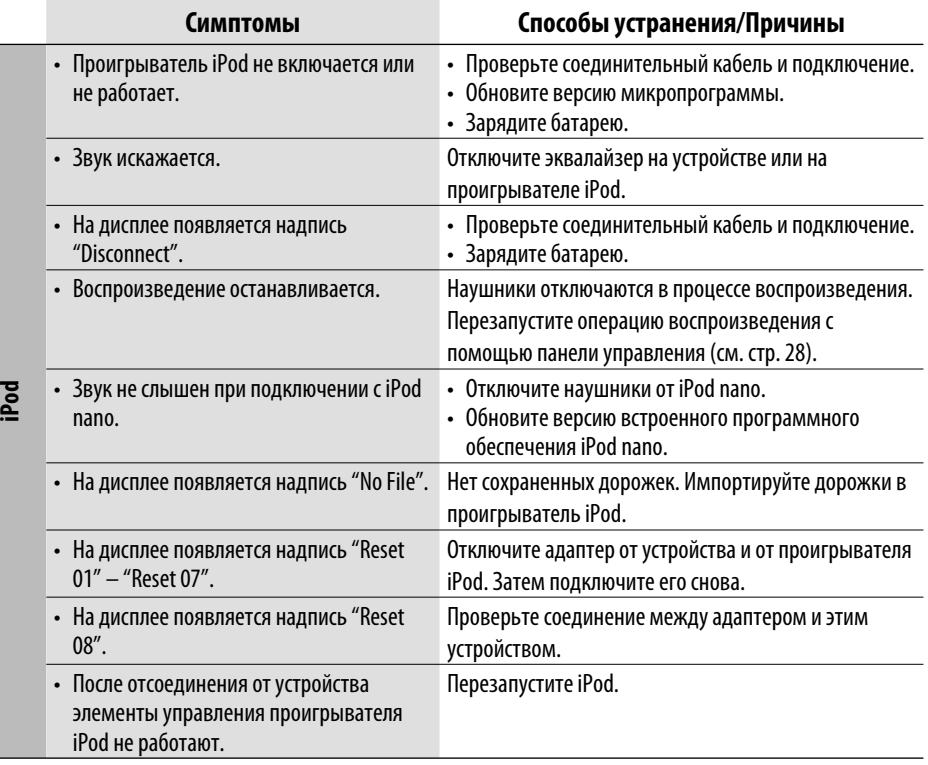

# **Технические характеристики**

Радиоприемник в диапазоне CB:

Радиоприемник в диапазоне ДB:

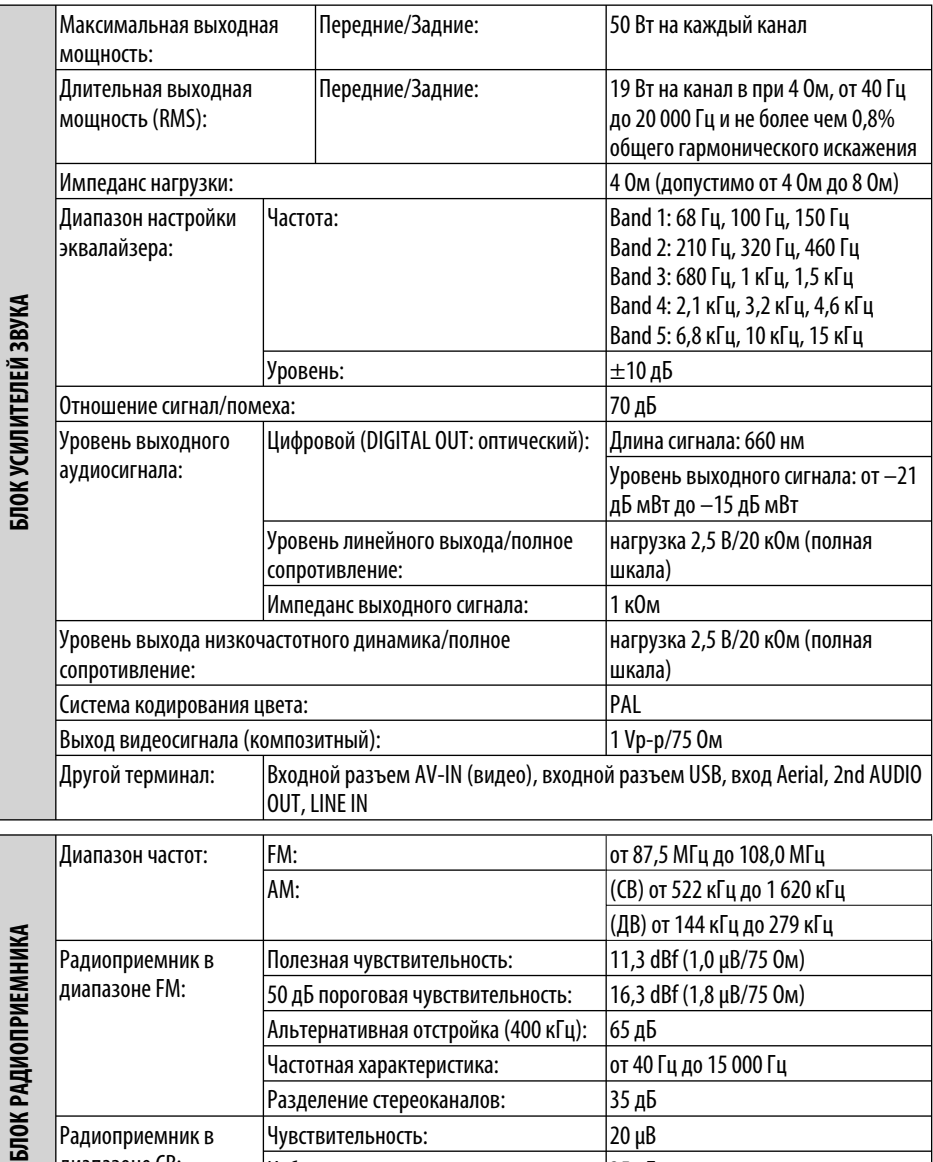

Чувствительность: 20 μВ Избирательность: 35 дБ

чувствительность: | 50 μB

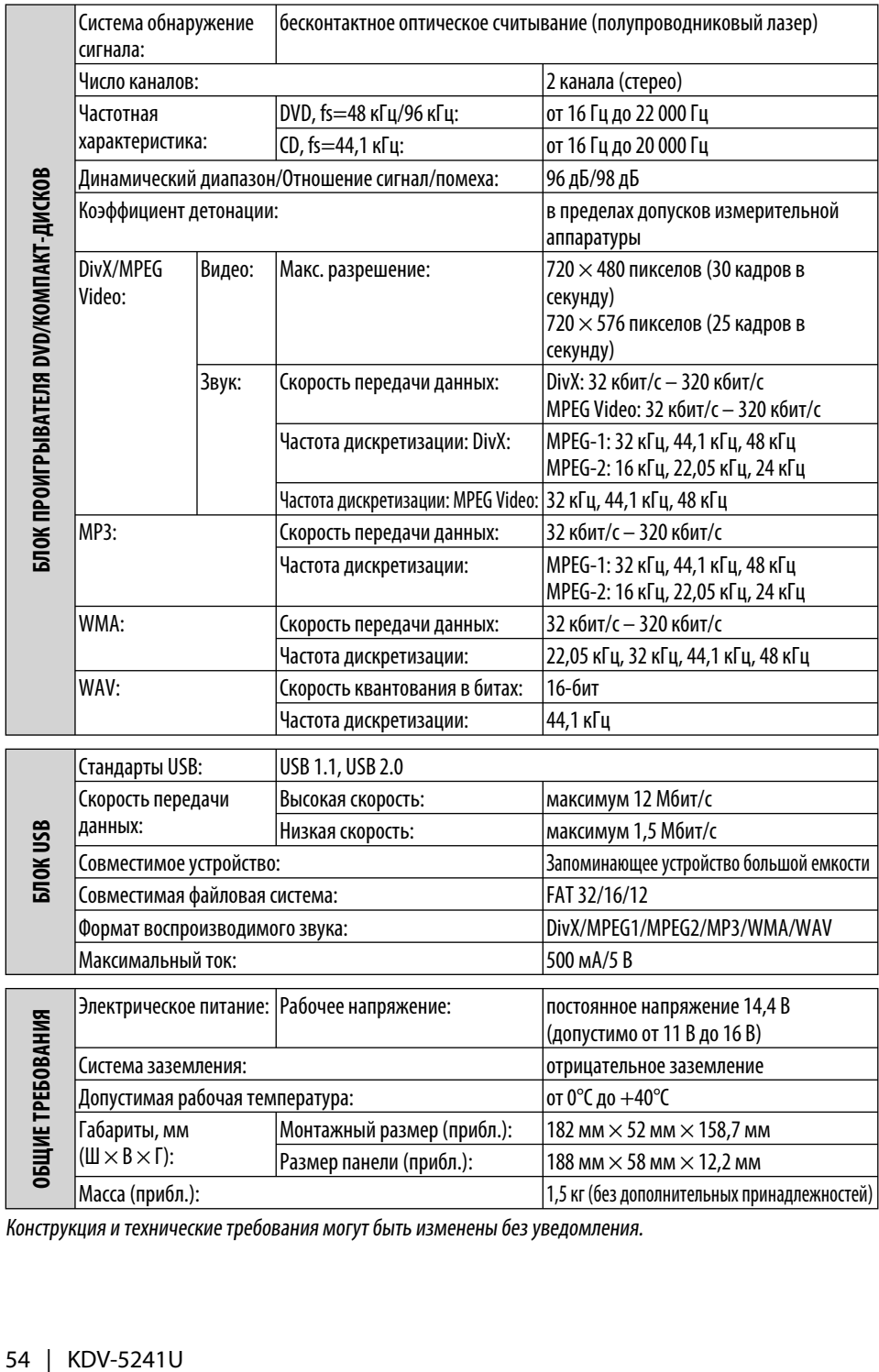

Конструкция и технические требования могут быть изменены без уведомления.